# Architecture and Design of VMware NSX-T for Workload Domains

Modified on 20 NOV 2018 VMware Validated Design 4.3 VMware NSX-T 2.3

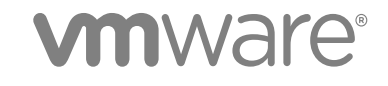

You can find the most up-to-date technical documentation on the VMware website at:

<https://docs.vmware.com/>

If you have comments about this documentation, submit your feedback to

[docfeedback@vmware.com](mailto:docfeedback@vmware.com)

**VMware, Inc.** 3401 Hillview Ave. Palo Alto, CA 94304 www.vmware.com

Copyright <sup>©</sup> 2018 VMware, Inc. All rights reserved. [Copyright and trademark information](http://pubs.vmware.com/copyright-trademark.html).

VMware, Inc. 2

# **Contents**

[About Architecture and Design of VMware NSX-T for Workload Domains 4](#page-3-0)

[Updated Information 5](#page-4-0)

- **1** [Applying the Guidance for NSX-T for Workload Domains 6](#page-5-0)
- **2** [Architecture Overview 8](#page-7-0) Ph[ysical Network Architecture 8](#page-7-0) Virt[ual Infrastructure Architecture 10](#page-9-0)

#### **3** [Detailed Design 17](#page-16-0)

Ph[ysical Infrastructure Design 17](#page-16-0) Virt[ual Infrastructure Design 22](#page-21-0)

# <span id="page-3-0"></span>About Architecture and Design of VMware NSX-T for Workload Domains

*Architecture and Design of VMware NSX-T for Workload Domains* provides detailed information about the requirements for software, tools, and external services to implement VMware NSX-T $^{\circledR}$  in a shared edge and compute cluster in an SDDC that is compliant with VMware Validated Design for Software-Defined Data Center.

# **Prerequisites**

Deploy the management cluster according to VMware Validated Design for Software-Defined Data Center at least in a single region. See the [VMware Validated Design documentation](https://docs.vmware.com/en/VMware-Validated-Design/index.html) page.

# Intended Audience

This design is intended for architects and administrators who want to deploy NSX-T in a virtual infrastructure workload domain for tenant workloads.

# Required VMware Software

In addition to the VMware Validated Design for Software-Defined Data Center 4.3 deployment, you must download NSX-T 2.3. You then deploy and configure NSX-T in the shared edge and compute cluster according to this guide. See *VMware Validated Design Release Notes* for more information about supported product versions

# <span id="page-4-0"></span>Updated Information

This *Architecture and Design of VMware NSX-T for Workload Domains* is updated with each release of the product or when necessary.

This table provides the update history of the *Architecture and Design of VMware NSX-T for Workload Domains*.

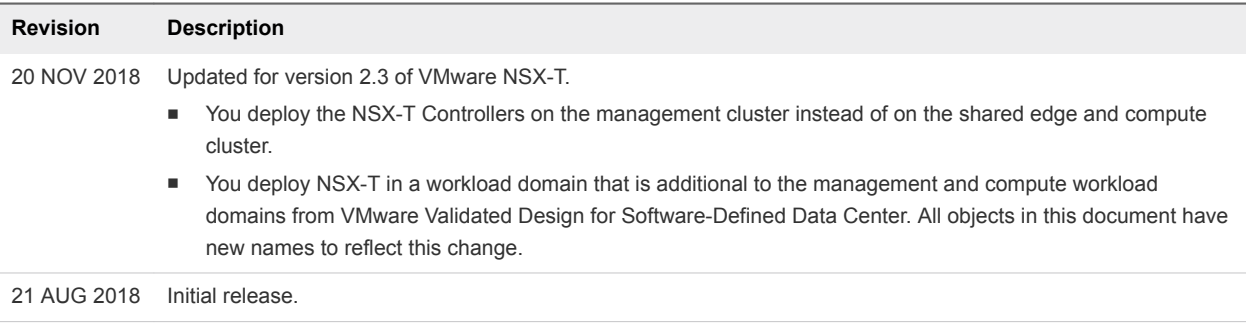

# <span id="page-5-0"></span>Applying the Guidance for NSX-<br>T for Workload Domains

The content in *Architecture and Design of VMware NSX-T for Workload Domains* replaces certain parts of *Architecture and Design* in VMware Validated Design for Software-Defined Data Center, also referred to as the Standard SDDC.

# Before You Design the Compute Workload Domain with NSX-T

Before you follow this documentation, you must deploy the components for the SDDC management cluster according to VMware Validated Design for Software-Defined Data Center at least in a single region. See [Architecture and Design,](https://docs.vmware.com/en/VMware-Validated-Design/4.3/com.vmware.vvd.sddc-design.doc/GUID-44471514-D818-424F-AB32-57108003806C.html) [Planning and Preparation](https://docs.vmware.com/en/VMware-Validated-Design/4.3/com.vmware.vvd.sddc-plan.doc/GUID-75126B85-2186-46F9-9EA0-00FC55451A1F.html) and [Deployment for Region A](https://docs.vmware.com/en/VMware-Validated-Design/4.3/com.vmware.vvd.sddc-deploya.doc/GUID-657DB777-D919-4C23-BA5E-B98D8A91CA8B.html) in the [VMware Validated Design](http://docs.vmware.com/en/VMware-Validated-Design/index.html) documentation.

- <sup>n</sup> ESXi
- Platform Services Controller pair and Management vCenter Server
- **NSX** for vSphere
- **n** vRealize Lifecycle Manager
- **No vSphere Update Manager**
- **n** vRealize Operations Manager
- vRealize Log Insight
- <sup>n</sup> vRealize Automation with embedded vRealize Orchestrator
- <sup>n</sup> vRealize Business

# Designing a Compute Workload Domain with NSX-T

Next, follow the guidance to design a compute workload domain with NSX-T deployed in this way:

- **n** In general, use the quidelines about the compute workload domain and shared edge and compute cluster in the following sections of [Architecture and Design](https://docs.vmware.com/en/VMware-Validated-Design/4.3/com.vmware.vvd.sddc-design.doc/GUID-44471514-D818-424F-AB32-57108003806C.html) in VMware Validated Design for Software-Defined Data Center:
	- Architecture Overview > Physical Infrastructure Architecture
	- <sup>n</sup> **Architecture Overview > Virtual Infrastructure Architecture**

<sup>n</sup> **Detailed Design > Physical Infrastructure Design**

#### <sup>n</sup> **Detailed Design > Virtual Infrastructure Design**

■ For the sections that are available in both *Architecture and Design of VMware NSX-T for Workload Domains* and *Architecture and Design*, follow the design guidelines in *Architecture and Design of VMware NSX-T for Workload Domains*.

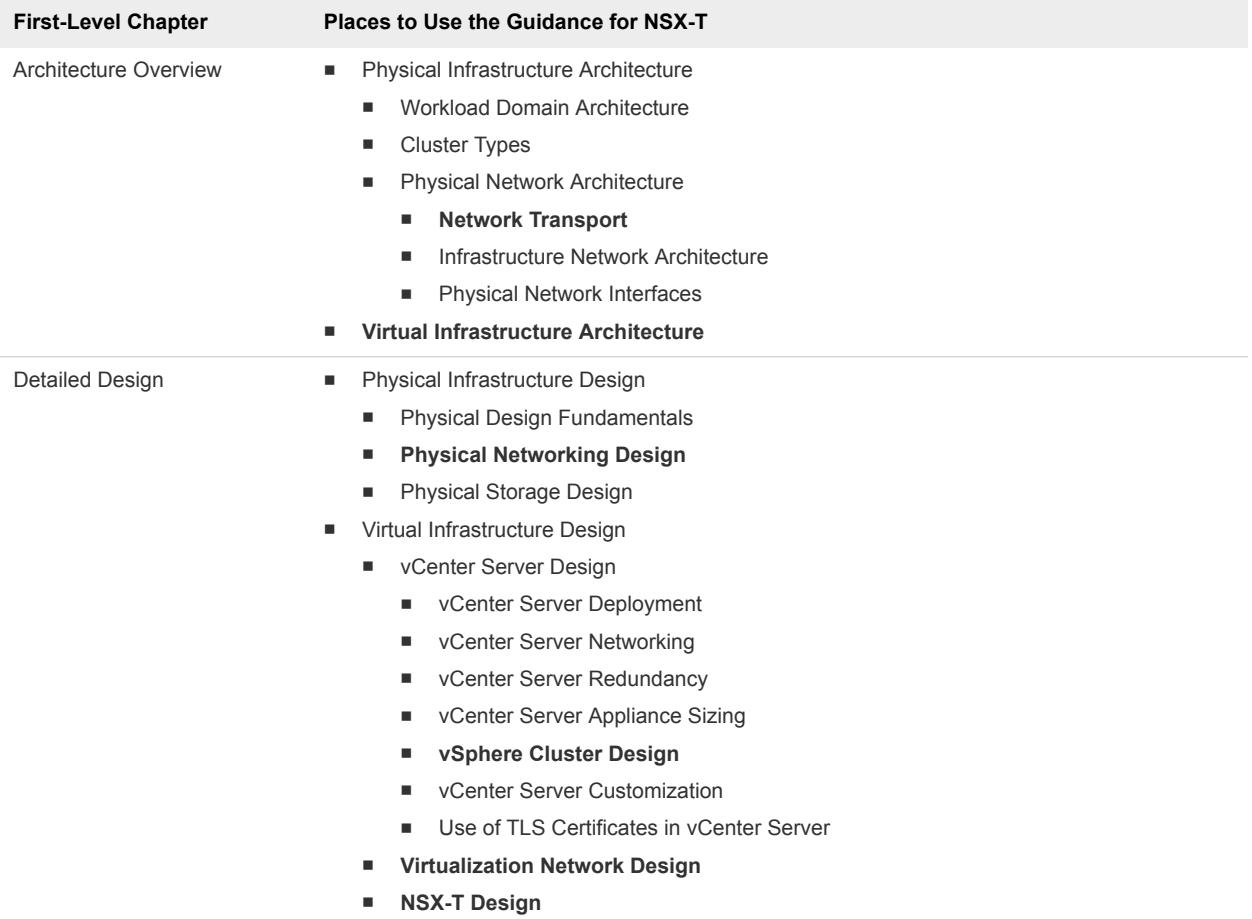

# <span id="page-7-0"></span>**Architecture Overview**

VMware Validated Design for NSX-T enables IT organizations that have deployed VMware Validated Design for Software-Defined Data Center 4.3 to create a shared edge and compute cluster that uses NSX-T capabilities.

This chapter includes the following topics:

- **n** Physical Network Architecture
- [Virtual Infrastructure Architecture](#page-9-0)

# Physical Network Architecture

VMware Validated Designs can use most physical network architectures.

# Network Transport

You can implement the physical layer switch fabric of an SDDC by offering Layer 2 or Layer 3 transport services. For a scalable and vendor-neutral data center network, use a Layer 3 transport.

VMware Validated Design supports both Layer 2 and Layer 3 transports. To decide whether to use Layer 2 or Layer 3, consider the following factors:

- **NSX-T service routers establish Layer 3 routing adjacency with the first upstream Layer 3 device to** provide equal cost routing for workloads.
- The investment you have today in your current physical network infrastructure.
- The benefits and drawbacks for both layer 2 and layer 3 designs.

#### Benefits and Drawbacks of Layer 2 Transport

A design using Layer 2 transport has these considerations:

- In a design that uses Layer 2 transport, top of rack switches and upstream Layer 3 devices, such as core switches or routers, form a switched fabric.
- The upstream Layer 3 device terminates each VLAN and provides default gateway functionality.
- **•** Uplinks from the top of rack switch to the upstream Layer 3 devices are 802.1Q trunks carrying all required VLANs.

Using a Layer 2 transport has the following benefits and drawbacks:

| <b>Characteristic</b> | <b>Description</b>                                                                                                    |  |
|-----------------------|----------------------------------------------------------------------------------------------------|--|
| <b>Benefits</b>       | More design freedom.<br>٠<br>You can span VLANs across racks.<br>m.                                                    |  |
| <b>Drawbacks</b>      | The size of such a deployment is limited because the fabric<br>٠.<br>elements have to share a limited number of VLANs. |  |
|                       | You might have to rely on a specialized data center<br>п.<br>switching fabric product from a single vendor.            |  |
|                       | Traffic between VLANs must traverse to upstream Layer 3<br>٠<br>device to be routed.                                   |  |

Table 2-1. Benefits and Drawbacks for Layer 2 Transport

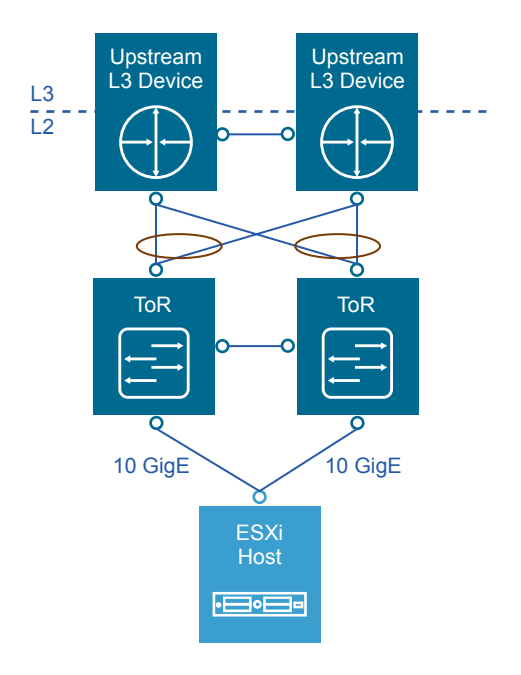

#### Figure 2‑1. Example Layer 2 Transport

#### Benefits and Drawbacks of Layer 3 Transport

A design using Layer 3 transport requires these considerations:

- **EXECT** Layer 2 connectivity is limited within the data center rack up to the top of rack switches.
- The top of rack switch terminates each VLAN and provides default gateway functionality. The top of rack switch has a switch virtual interface (SVI) for each VLAN.
- <sup>n</sup> Uplinks from the top of rack switch to the upstream layer are routed point-to-point links. You cannot use VLAN trunking on the uplinks.
- A dynamic routing protocol, such as BGP, connects the top of rack switches and upstream switches. Each top of rack switch in the rack advertises a small set of prefixes, typically one per VLAN or subnet. In turn, the top of rack switch calculates equal cost paths to the prefixes it receives from other top of rack switches.

| <b>Characteristic</b> | <b>Description</b>                                                                                                    |  |
|-----------------------|----------------------------------------------------------------------------------------------------|--|
| <b>Benefits</b>       | You can select from many Layer 3 capable switch products<br><b>COLOR</b><br>for the physical switching fabric.                           |  |
|                       | You can mix switches from different vendors because of<br><b>COL</b><br>general interoperability between their implementation of<br>BGP. |  |
|                       | This approach is typically more cost effective because it<br>٠<br>uses only the basic functionality of the physical switches.            |  |
| <b>Drawbacks</b>      | VLANs are restricted to a single rack. The restriction can<br>٠<br>affect vSphere Fault Tolerance, and storage networks.                 |  |

<span id="page-9-0"></span>Table 2‑2. Benefits and Drawbacks of Layer 3 Transport

Figure 2‑2. Example Layer 3 Transport

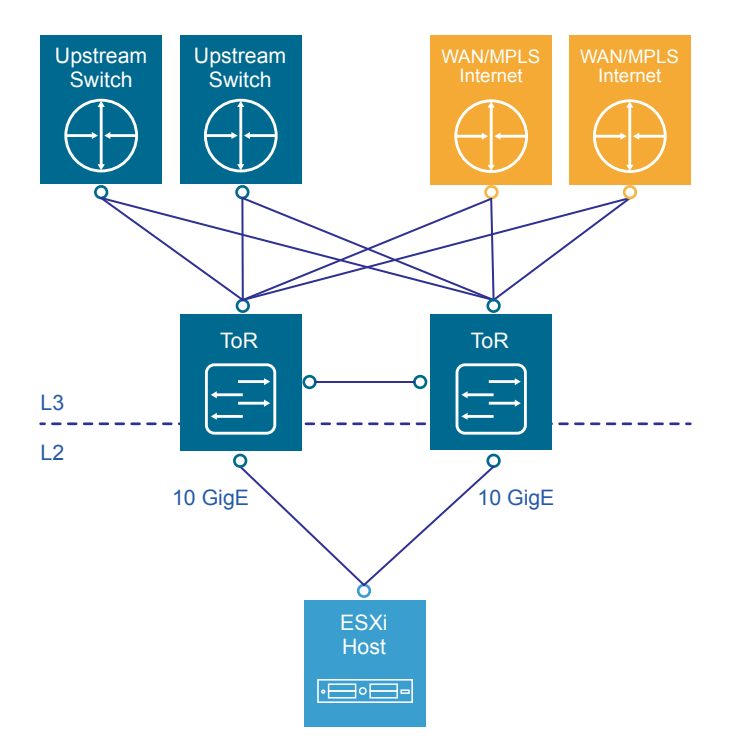

# Virtual Infrastructure Architecture

The virtual infrastructure is the foundation of an operational SDDC. It contains the software-defined infrastructure, software-defined networking and software-defined storage.

In the virtual infrastructure layer, access to the underlying physical infrastructure is controlled and allocated to the management and compute workloads. The virtual infrastructure layer consists of the hypervisors on the physical hosts and the control of these hypervisors. The management components of the SDDC consist of elements in the virtual management layer itself.

#### Figure 2‑3. Virtual Infrastructure Layer in the SDDC

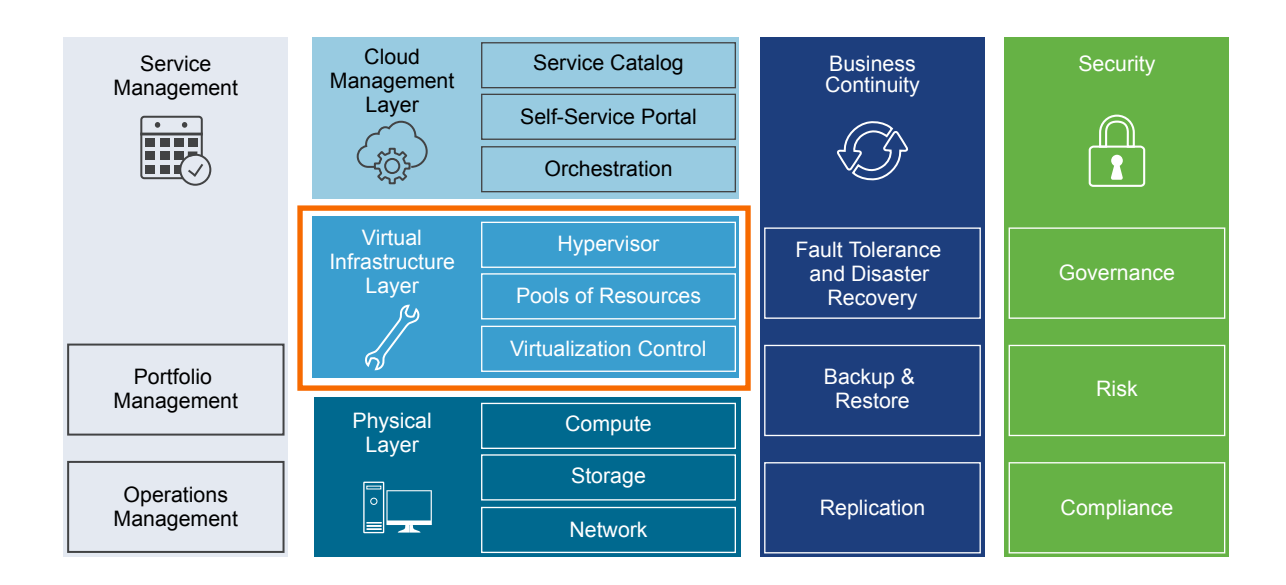

# Virtual Infrastructure Overview

The SDDC virtual infrastructure consists of workload domains. The SDDC virtual infrastructure includes a management workload domain that contains the management cluster and a virtual infrastructure workload domain that contains the shared edge and compute cluster.

### Management Cluster

The management cluster runs the virtual machines that manage the SDDC. These virtual machines host vCenter Server, vSphere Update Manager, NSX Manager, and other management components. All management, monitoring, and infrastructure services are provisioned to a vSphere cluster which provides high availability for these critical services. Permissions on the management cluster limit access only to administrators. This limitation protects the virtual machines that are running the management, monitoring, and infrastructure services from unauthorized access. The management cluster leverages softwaredefined networking capabilities in NSX for vSphere.

The management cluster architecture and design is covered in the VMware Validated Design for Software-Defined Data Center. The NSX-T validated design does not include the design of the management cluster.

# Shared Edge and Compute Cluster

The shared edge and compute cluster runs the NSX-T edge virtual machines and all tenant workloads. The edge virtual machines are responsible for North-South routing between compute workloads and the external network. This is often referred to as the on-off ramp of the SDDC.

The hosts in this cluster provide services such as high availability to the NSX-T edge virtual machines and tenant workloads.

#### Figure 2‑4. SDDC Logical Design

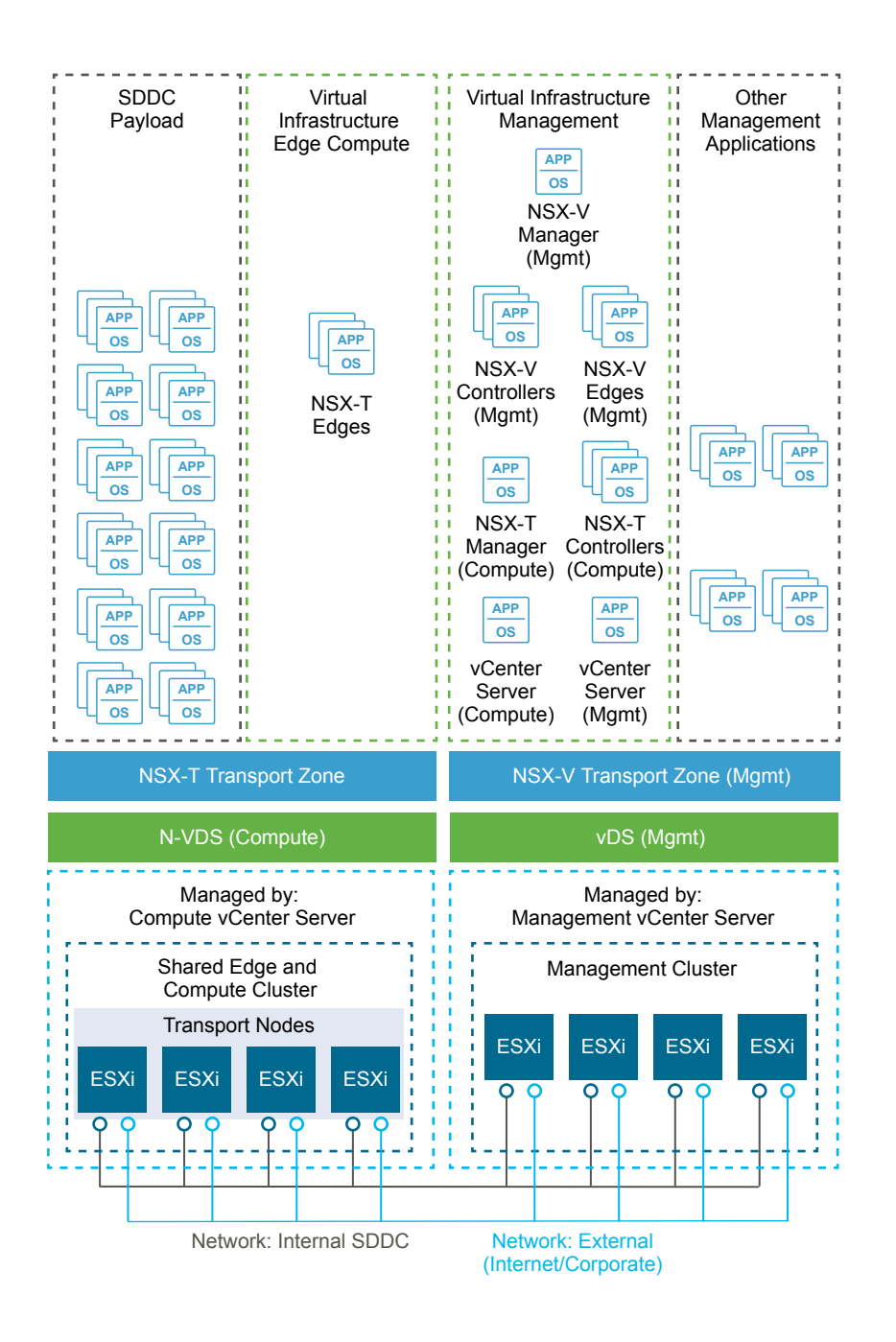

# Network Virtualization Components

The NSX-T platform consists of several components that are relevant to the network virtualization design.

#### NSX-T Platform

NSX-T creates a network virtualization layer, which is an abstraction between the physical and virtual networks. You create all virtual networks on top of this layer.

Several components are required to create this network virtualization layer:

**NSX-T Manager** 

- **NSX-T Controllers**
- **NSX-T Edge Nodes**
- NSX-T Distributed Routers (DR)
- NSX-T Service Routers (SR)
- NSX-T Logical Switches

These components are distributed in different planes to create communication boundaries and provide isolation of workload data from system control messages.

**Data plane** Performs stateless forwarding or transformation of packets based on tables populated by the control plane, reports topology information to the control plane, and maintains packet level statistics.

The following traffic runs in the data plane:

- Workload data
- <sup>n</sup> N-VDS virtual switch, distributed routing, and the distributed firewall in NSX-T

The data is carried over designated transport networks in the physical network.

# **Control plane Contains messages for network virtualization control. You place the control** plane communication on secure physical networks (VLANs) that are isolated from the transport networks for the data plane.

The control plane computes the runtime state based on configuration from the management plane. Control plane propagates topology information reported by the data plane elements, and pushes stateless configuration to forwarding engines.

Control plane in NSX-T has two parts:

■ Central Control Plane (CCP). The CCP is implemented as a cluster of virtual machines called CCP nodes. The cluster form factor provides both redundancy and scalability of resources.

The CCP is logically separated from all data plane traffic, that is, a failure in the control plane does not affect existing data plane operations.

■ Local Control Plane (LCP). The LCP runs on transport nodes. It is adjacent to the data plane it controls and is connected to the CCP. The LCP is responsible for programming the forwarding entries of the data plane.

# **Management plane** Provides a single API entry point to the system, persists user configuration, handles user queries, and performs operational tasks on all management, control, and data plane nodes in the system.

For NSX-T, all querying, modifying, and persisting user configuration is in the management plane. Propagation of that configuration down to the correct subset of data plane elements is in the control plane. As a result, some data belongs to multiple planes. Each plane uses this data according to stage of existence. The management plane also queries recent status and statistics from the control plane, and under certain conditions directly from the data plane.

The management plane is the only source of truth for the logical system because it is the only entry point for user configuration. You make changes using either a RESTful API or the NSX-T user inteface.

For example, responding to a vSphere vMotion operation of a virtual machine is responsibility of the control plane, but connecting the virtual machine to the logical network is responsibility of the management plane.

# Network Virtualization Services

Network virtualization services include logical switches, routers, firewalls, and other components of NSX-T.

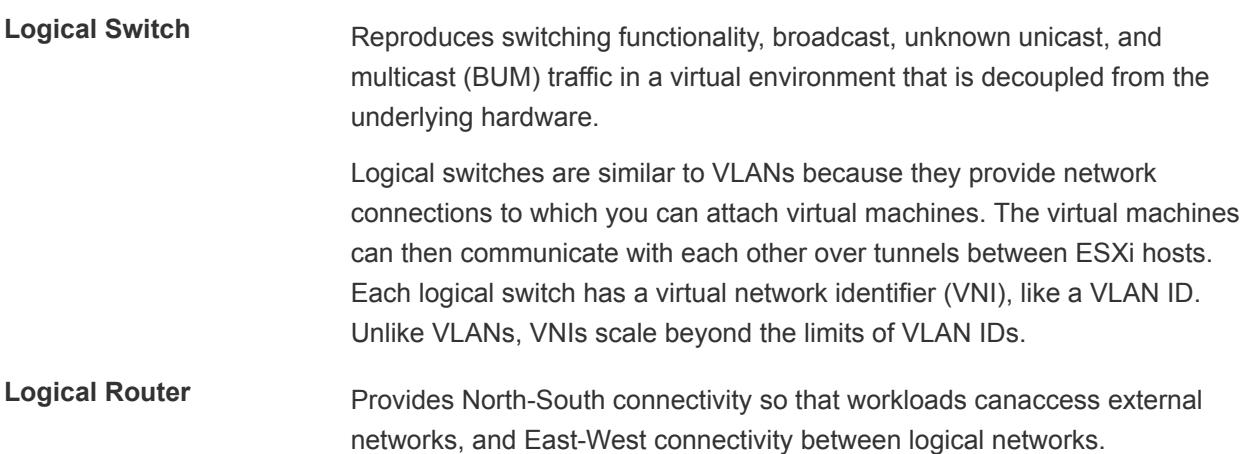

A logical router is a configured partition of a traditional network hardware router. It replicates the functionality of the hardware, creating multiple routing domains in a single router. Logical routers perform a subset of the tasks that are handled by the physical router, and each can contain multiple routing instances and routing tables. Using logical routers can be an effective way to maximize router use, because a set of logical routers within a single physical router can perform the operations previously performed by several pieces of equipment.

Distributed router (DR)

A DR spans ESXi hosts whose virtual machines are connected to this logical router, and edge nodes the logical router is bound to. Functionally, the DR is responsible for one-hop distributed routing between logical switches and logical routers connected to this logical router. One or more (optional) service routers (SR). An SR is responsible for delivering services that are not currently implemented in a distributed fashion, such as stateful NAT. A logical router always has a DR. A logical router has SRs when it is a Tier-0 router, or when it is a Tier-1 router and has routing services configured such as NAT or DHCP. **NSX-T Edge Node Provides routing services and connectivity to networks that are external to** the NSX-T domain through a Tier-0 router over BGP or static routing. You must deploy an NSX-T Edge for stateful services at either the Tier-0 or Tier-1 logical routers. **NSX-T Edge Cluster** Represents a collection of NSX-T Edge nodes that host multiple service routers in highly available configurations. At a minimum, deploy a single Tier-0 SR to provide external connectivity. An NSX-T Edge cluster does not have a one-to-one relationship with a vSphere cluster. A vSphere cluster can run multiple NSX-T Edge clusters. **Transport Node** Participates in NSX-T overlay or NSX-T VLAN networking. Any node can serve as a transport node if it contains an NSX-T Virtual Distributed Switch (N-VDS) such as ESXi hosts and NSX-T Edges. An ESXi host can serve as a transport node if it contains at least one N-VDS.

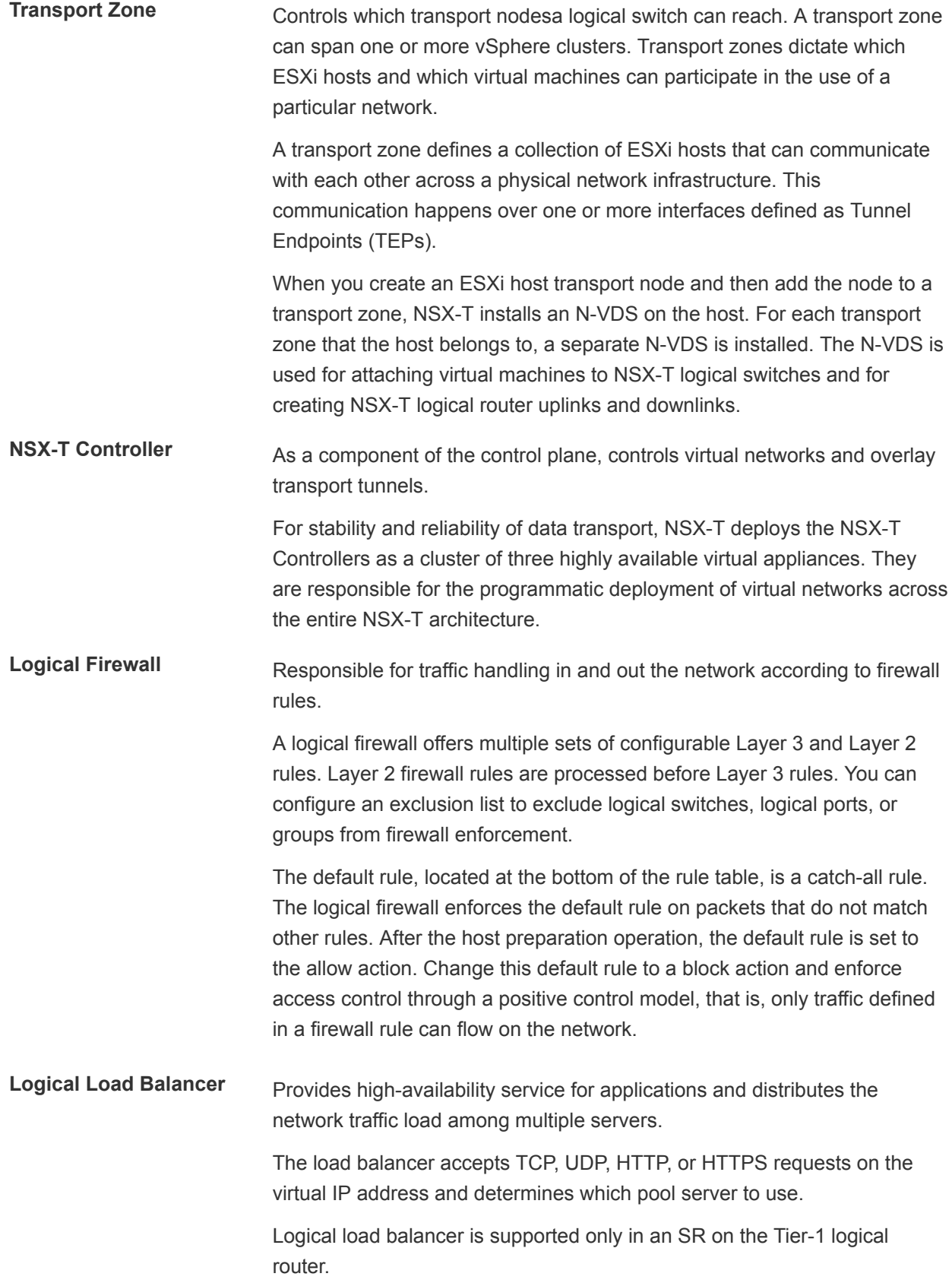

# <span id="page-16-0"></span>Detailed Design

The NSX-T detailed design considers both physical and virtual infrastructure design. It includes numbered design decisions and the justification and implications of each decision.

This chapter includes the following topics:

- **Physical Infrastructure Design**
- **[Virtual Infrastructure Design](#page-21-0)**

# Physical Infrastructure Design

The physical infrastructure design includes design decision details for the physical network.

Figure 3‑1. Physical Infrastructure Design

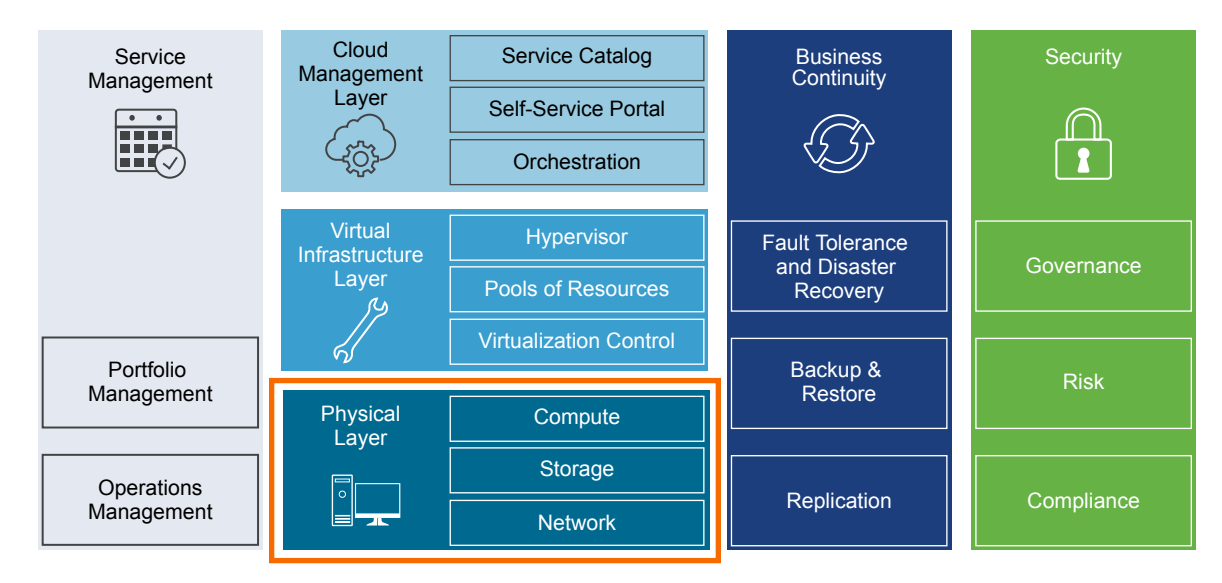

# Physical Networking Design

Design of the physical SDDC network includes defining the network topology for connecting the physical switches and the ESXi hosts, determining switch port settings for VLANs and link aggregation, and designing routing. You can use the VMware Validated Design guidance for design and deploymentwith most enterprise-grade physical network architectures.

# Switch Types and Network Connectivity

Follow best practices for physical switches, switch connectivity, VLANs and subnets, and access port settings.

#### Top of Rack Physical Switches

When configuring top of rack (ToR) switches, consider the following best practices:

- **n** Configure redundant physical switches to enhance availability.
- **n** Configure switch ports that connect to ESXi hosts manually as trunk ports. Virtual switches are passive devices and do not support trunking protocols, such as Dynamic Trunking Protocol (DTP).
- **Nodify the Spanning Tree Protocol (STP) on any port that is connected to an ESXi NIC to reduce the** time to transition ports over to the forwarding state, for example using the Trunk PortFast feature found in a Cisco physical switch.
- **Provide DHCP or DHCP Helper capabilities on all VLANs used by TEP VMkernel ports. This setup** simplifies the configuration by using DHCP to assign IP address based on the IP subnet in use.
- **n** Configure jumbo frames on all switch ports, inter-switch link (ISL), and switched virtual interfaces (SVIs).

#### Top of Rack Connectivity and Network Settings

Each ESXi host is connected redundantly to the ToR switches SDDC network fabric by two 10 GbE ports. Configure the ToR switches to provide all necessary VLANs via an 802.1Q trunk. These redundant connections use features in vSphere Distributed Switch and NSX-T to guarantee that no physical interface is overrun and available redundant paths are used.

#### Figure 3‑2. Host to ToR Connectivity

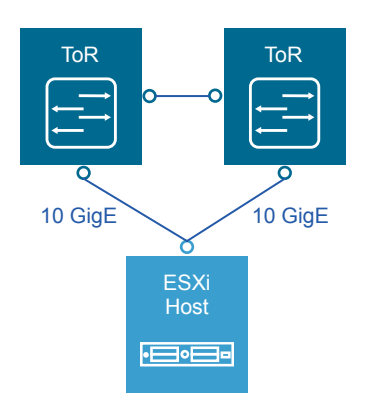

#### VLANs and Subnets

Each ESXi host uses VLANs and corresponding subnets.

Follow these guidelines:

■ Use only /24 subnets to reduce confusion and mistakes when handling IPv4 subnetting.

- Use the IP address .254 as the (floating) interface with .252 and .253 for Virtual Router Redundancy Protocol (VRPP) or Hot Standby Routing Protocol (HSRP).
- Use the RFC1918 IPv4 address space for these subnets and allocate one octet by region and another octet by function.

#### Access Port Network Settings

Configure additional network settings on the access ports that connect the ToR switches to the corresponding servers.

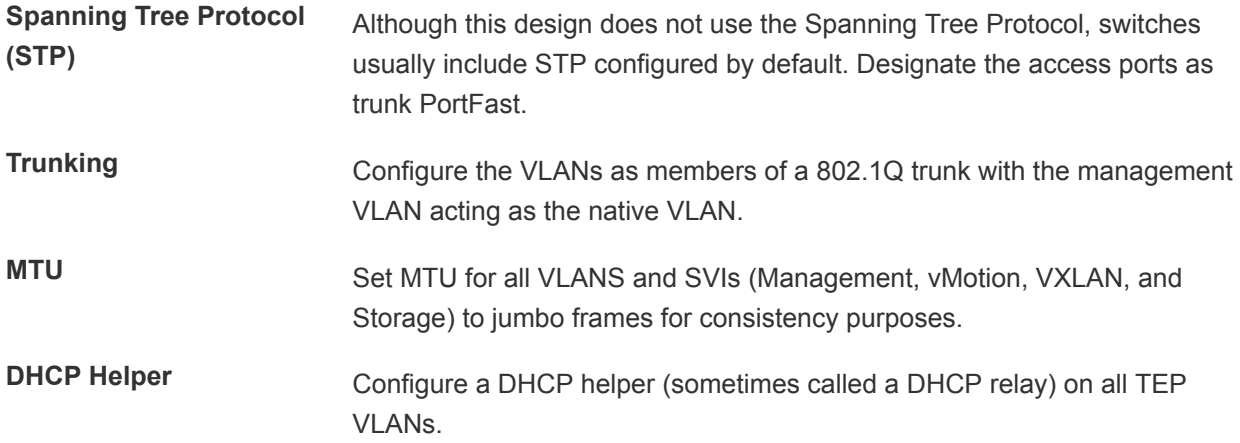

#### Physical Network Design Decisions

The physical network design decisions determine the physical layout and use of VLANs. They also include decisions on jumbo frames and on other network-related requirements such as DNS and NTP.

#### Physical Network Design Decisions

**Routing protocols** NSX-T supports only the BGP routing protocol. **DHCP Helper** Set the DHCP helper (relay) to point to a DHCP server by IPv4 address.

| <b>Decision ID</b>          | <b>Design Decision</b>                                                                                                    | <b>Design Justification</b>                                                                                                    | <b>Design Implication</b>                                                                                                    |
|-----------------------------|----------------------------------------------------------------------------------------------------|----------------------------------------------------------------------------------------------------|----------------------------------------------------------------------------------------------------|
| NSXT-PHY-<br><b>NET-001</b> | Implement the following physical<br>network architecture:<br>One 10 GbE or faster port on<br>٠<br>each ToR switch for ESXi host<br>uplinks<br>No EtherChannel<br>٠<br>(LAG/LACP/vPC) configuration<br>for ESXi host uplinks<br>Layer 3 device that supports<br>п<br><b>BGP</b> | Guarantees availability during a<br>switch failure.<br>Uses BGP asthe only dynamic<br>٠<br>routing protocol that is supproted by<br>NSX-T.                                                                                      | Might limit the hardware<br>choice.<br>Requires dynamic<br>٠<br>routing protocol<br>configuration in the<br>physical network. |
| NSXT-PHY-<br><b>NET-002</b> | Use a physical network that is<br>configured for BGP routing<br>adjacency.                                                                                                    | Supports flexibility in network design<br>for routing multi-site and multi-<br>tenancy workloads.<br>Uses BGP as the only dynamic<br>٠<br>routing protocol that is supported by<br>NSX-T.                                       | Requires BGP configuration<br>in the physical network.                                                                        |
| NSXT-PHY-<br><b>NET-003</b> | Use two ToR switches for each rack.                                                                                                    | Supports the use of two 10 GbE, or<br>faster, links to each server and provides<br>redundancy and reduces the overall<br>design complexity.                                                                                     | Requires two ToR switches<br>per rack which can increase<br>costs.                                                            |
| NSXT-PHY-<br><b>NET-004</b> | Use VLANs to segment physical<br>network functions.                                                                                                    | Supports physical network<br>п<br>connectivity without requiring many<br>NICs.<br>Isolates the different network<br>functions of the SDDC so that you<br>can have differentiated services and<br>prioritized traffic as needed. | Requires uniform<br>configuration and<br>presentation on all the trunks<br>made available to the ESXi<br>hosts.               |

Table 3‑1. Physical Network Design Decisions

#### Additional Design Decisions

Additional design decisions deal with static IP addresses, DNS records, and the required NTP time source.

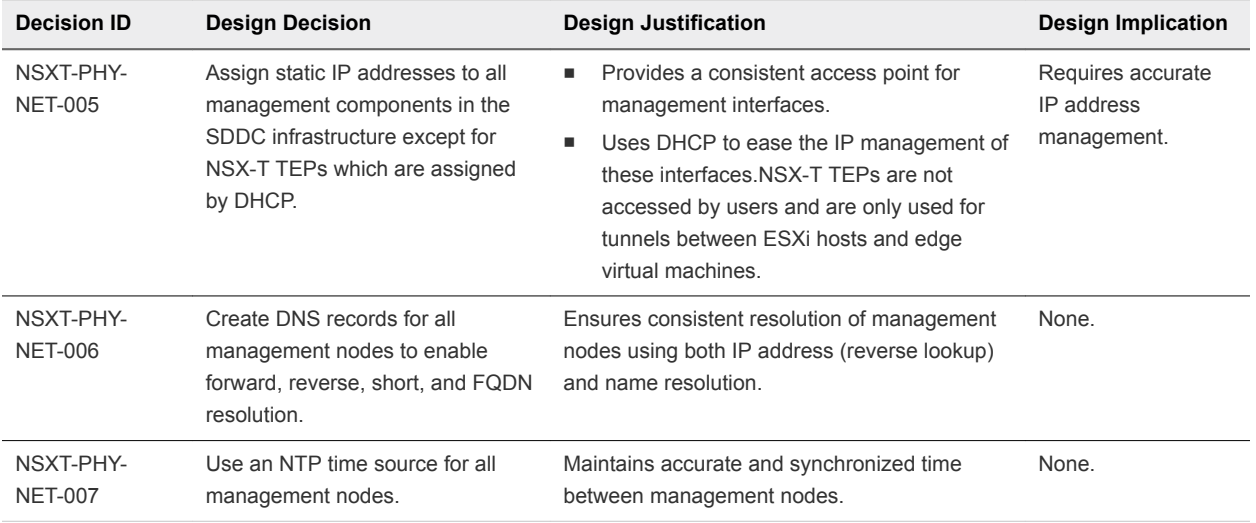

<span id="page-20-0"></span>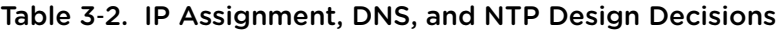

#### Jumbo Frames Design Decisions

IP storage throughput can benefit from the configuration of jumbo frames. Increasing the per-frame payload from 1500 bytes to the jumbo frame setting improves the efficiency of data transfer. You must configure jumbo frames end-to-end. Select an MTU that matches the MTU of the physical switch ports.

According to the purpose of the workload, determine whether to configure jumbo frames on a virtual machine. If the workload consistently transfers large amounts of network data, configure jumbo frames, if possible. In that case, confirm that both the virtual machine operating system and the virtual machine NICs support jumbo frames.

Using jumbo frames also improves the performance of vSphere vMotion.

**Note** The Geneve overlay requires an MTU value of 1600 bytes or greater.

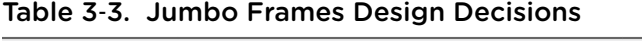

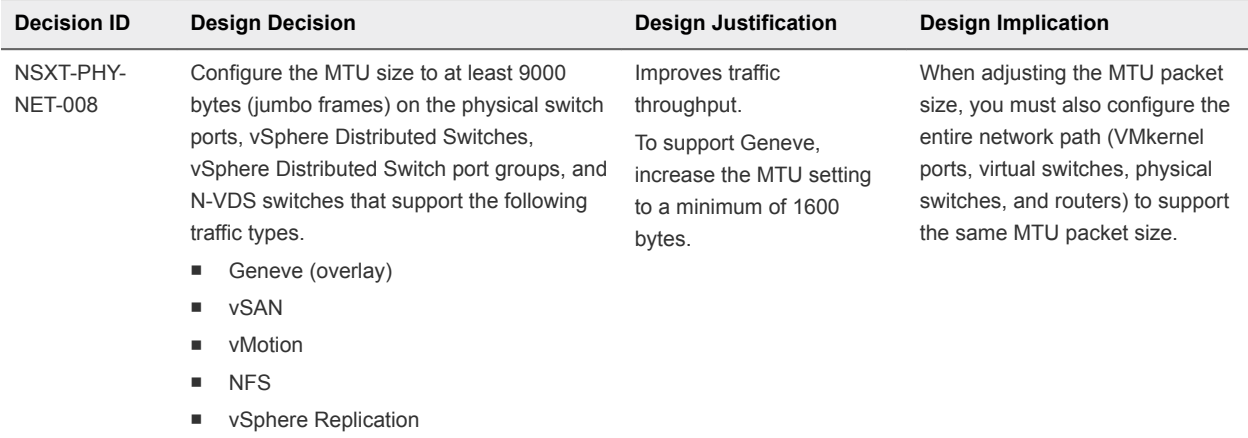

# <span id="page-21-0"></span>Virtual Infrastructure Design

The virtual infrastructure design includes the NSX-T components that make up the virtual infrastructure layer.

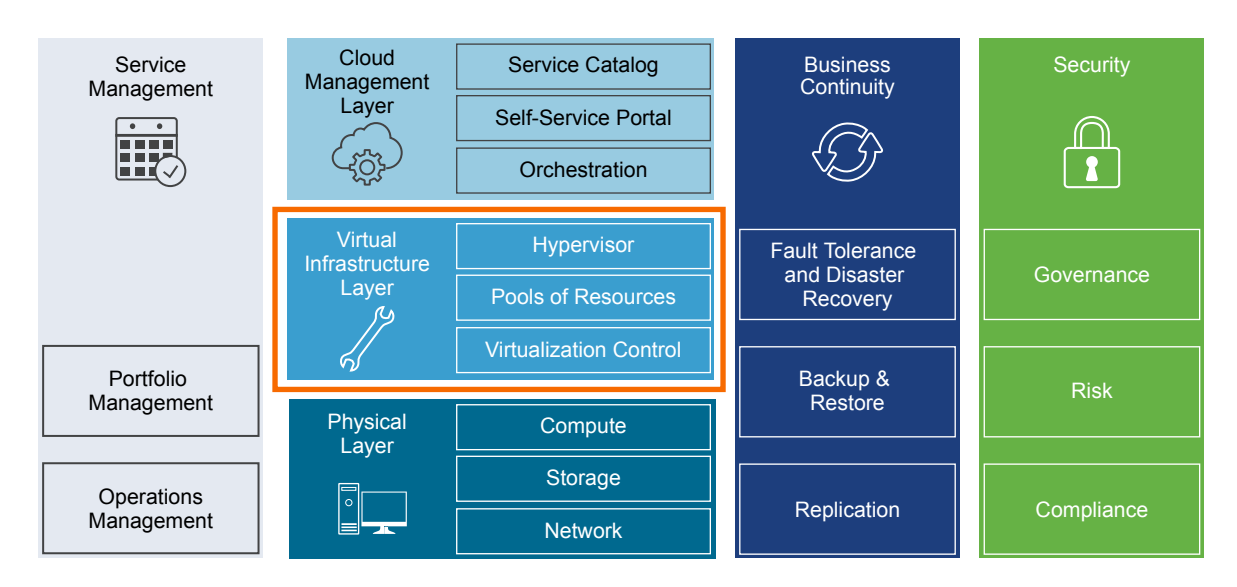

Figure 3‑3. Virtual Infrastructure Layer in the SDDC

# vSphere Cluster Design

The cluster design must consider the workload that the cluster handles. Different cluster types in this design have different characteristics.

# vSphere Cluster Design Decision Background

When you design the cluster layout in vSphere, consider the following guidelines:

- Use fewer, larger ESXi hosts, or more, smaller ESXi hosts.
	- A scale-up cluster has fewer, larger ESXi hosts.
	- A scale-out cluster has more, smaller ESXi hosts.
- Compare the capital costs of purchasing fewer, larger ESXi hosts with the costs of purchasing more, smaller ESXi hosts. Costs vary between vendors and models.
- Evaluate the operational costs of managing a few ESXi hosts with the costs of managing more ESXi hosts.
- Consider the purpose of the cluster.
- Consider the total number of ESXi hosts and cluster limits.

### vSphere High Availability Design

VMware vSphere High Availability (vSphere HA) protects your virtual machines in case of ESXi host failure by restarting virtual machines on other hosts in the cluster when an ESXi host fails.

#### vSphere HA Design Basics

During configuration of the cluster, the ESXi hosts elect a master ESXi host. The master ESXi host communicates with the vCenter Server system and monitors the virtual machines and secondary ESXi hosts in the cluster.

The master ESXi host detects different types of failure:

- **ESXi host failure, for example an unexpected power failure**
- ESXi host network isolation or connectivity failure
- **EXEC** Loss of storage connectivity
- **n** Problems with virtual machine OS availability

#### Table 3‑4. vSphere HA Design Decisions

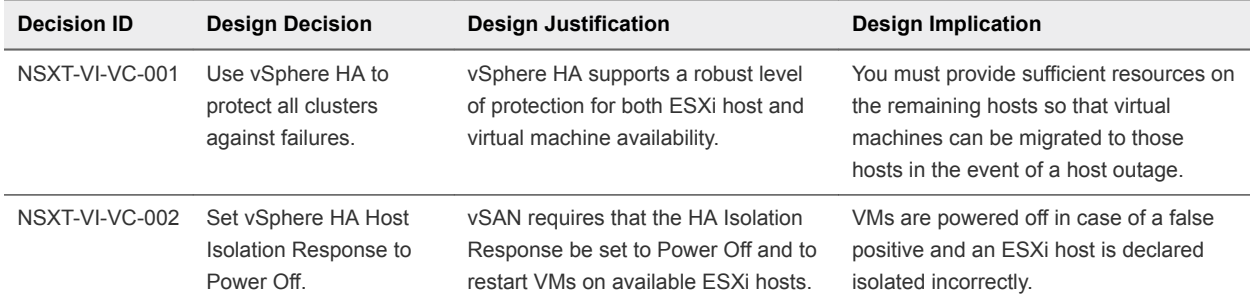

#### vSphere HA Admission Control Policy Configuration

The vSphere HA Admission Control Policy allows an administrator to configure how the cluster determines available resources. In a smaller vSphere HA cluster, a larger proportion of the cluster resources are reserved to accommodate ESXi host failures, based on the selected policy.

The following policies are available:

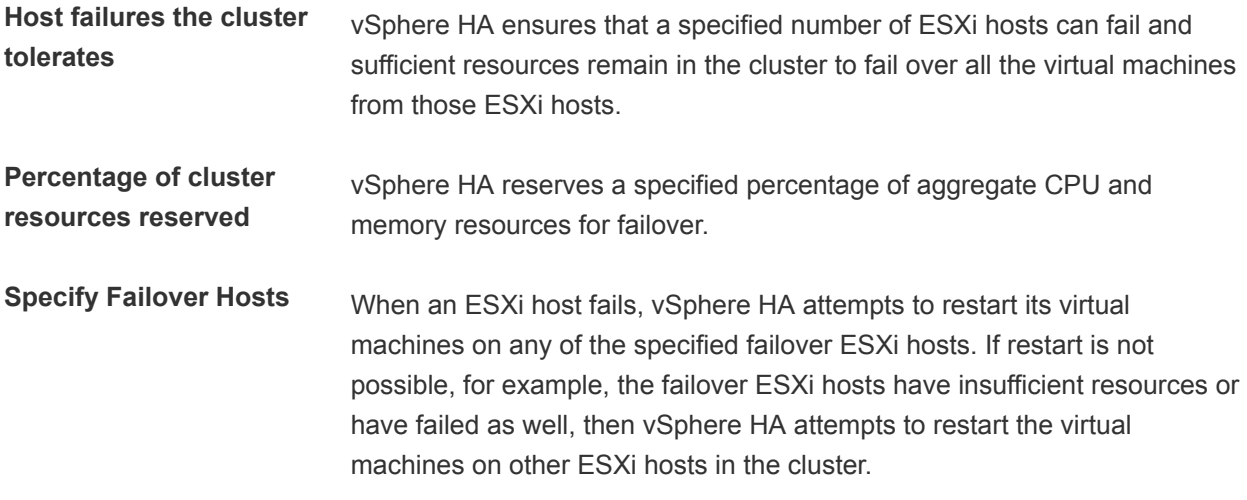

## Shared Edge and Compute Cluster Design

Tenant workloads run on the ESXi hosts in the shared edge and compute cluster. Because ofthe shared nature of the cluster, NSX-T Edge virtual machines also run in this cluster. The design decisions determine the number of ESXi hosts and vSphere HA settings and several other characteristics of the shared edge and compute cluster.

| <b>Decision ID</b>        | <b>Design Decision</b>                                                                                                    | <b>Design Justification</b>                                                                                                    | <b>Design Implication</b>                                                                                                    |
|---------------------------|----------------------------------------------------------------------------------------------------|----------------------------------------------------------------------------------------------------|----------------------------------------------------------------------------------------------------|
| NSXT-VI-<br>$VC-003$      | Create a shared edge and<br>compute cluster that<br>contains tenant workloads<br>and NSX-T Edge virtual<br>machines.                                                             | Limits the footprint of the design by<br>saving the use of a dedicated<br>vSphere edge cluster.                                                                                                    | In a shared cluster, the VLANs and<br>subnets between the VM kernel ports for<br>ESXi host overlay and the overlay ports of<br>the Edge virtual machines must be<br>separate. |
| NSXT-VI-<br>$VC-004$      | Configure Admission<br>Control for one ESXi host<br>failure and percentage-<br>based failover capacity.                                                                          | vSphere HA protects the tenant<br>workloads and NSX-T Edge virtual<br>machines in the event of an ESXi<br>host failure. vSphere HA powers on<br>virtual machines from the failed ESXi<br>hosts on any remaining ESXi hosts. | Only a single ESXi host failure is tolerated<br>before potential resource contention.                                                                                         |
| NSXT-VI-<br>$VC-005$      | Create a shared edge and<br>compute cluster with a<br>minimum of four ESXi<br>hosts.                                                                                             | Allocating four ESXi hosts provides<br>full redundancy within the cluster.                                                                                                    | Four ESXi hosts is the smallest starting<br>point for the shared edge and compute<br>cluster for redundancy and performance<br>thus increasing cost.                          |
| NSXT-VI-<br><b>VC-006</b> | Create a resource pool for<br>the two large sized edge<br>virtual machines with a<br>CPU share level of High, a<br>memory share of normal,<br>and a 32-GB memory<br>reservation. | The NSX-T Edge virtual machines<br>control all network traffic in and out of<br>the SDDC. In a contention<br>situation, these virtual machines must<br>receive all the resources required.                                  | During contention NSX-T components<br>receive more resources than all other<br>workloads.As a result, monitoring and<br>capacity management must be a proactive<br>activity.  |

Table 3‑5. Shared Edge and Compute Cluster Design Decisions

| <b>Decision ID</b>        | <b>Design Decision</b>                                                                                                    | <b>Design Justification</b>                                                                                                    | <b>Design Implication</b>                                                                                                    |
|---------------------------|----------------------------------------------------------------------------------------------------|----------------------------------------------------------------------------------------------------|----------------------------------------------------------------------------------------------------|
| NSXT-VI-<br><b>VC-007</b> | Create a resource pool for<br>all user virtual machines<br>with a CPU share value of<br>Normal and a memory<br>share value of Normal. | Creating virtual machines outside of<br>a resource pool would have a<br>negative impact on all other virtual<br>machines during contention. In a<br>shared edge and compute cluster,<br>the SDDC edge virtual machines<br>must be guaranteed resources above<br>all other workloads as to not impact<br>network connectivity. Setting the<br>share values to normal gives the<br>SDDC edges more shares of<br>resources during contention ensuring<br>network traffic is not impacted. | During contention, tenant virtual machines<br>might be starved for resources and<br>experience poor performance. Proactively<br>perform monitoring and capacity<br>management, add capacity or dedicate an<br>edge cluster before contention occurs. |
| NSXT-VI-<br><b>VC-008</b> | Create a host profile for<br>the shared edge and<br>compute cluster.                                                                  | Using host profiles simplifies<br>configuration of ESXi hosts and<br>ensures settings are uniform across<br>the cluster.                                                                                                    | After you add the ESXi hosts as Transport<br>Nodes, the host profile are no longer<br>usable and must be removed from the<br>cluster.<br>The host profile is only useful for initial<br>cluster deployment and configuration.                        |
|                           |                                                                                                    |                                                                                                    |                                                                                                    |

Table 3‑5. Shared Edge and Compute Cluster Design Decisions (Continued)

#### Compute Cluster Design

As the SDDC expands, you can add compute-only clusters. Tenant workloads run on the ESXi hosts in the compute cluster instances. Multiple compute clusters are managed by a Compute vCenter Server instance. The design determines vSphere HA settings for the compute cluster.

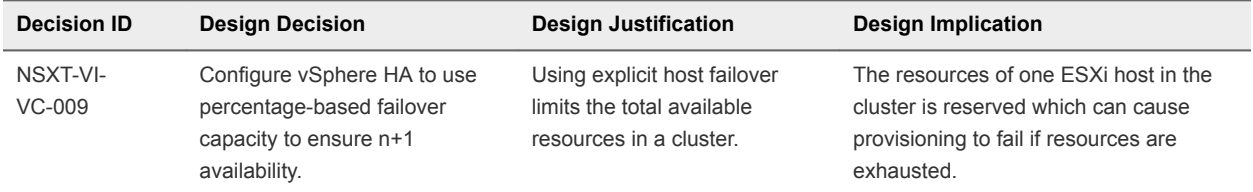

# Virtualization Network Design

Design the virtualization network according to the business goals of your organization. Prevent also unauthorized access, and provide timely access to business data.

This network virtualization design uses vSphere and NSX-T to implement virtual networking.

# Virtual Network Design Guidelines

This VMware Validated Design follows high-level network design guidelines and networking best practices.

#### Design Goals

You can apply the following high-level design goals to your environment:

- **n** Meet diverse needs. The network must meet the diverse needs of many different entities in an organization. These entities include applications, services, storage, administrators, and users.
- <sup>n</sup> Reduce costs. Server consolidation alone reduces network costs by reducing the number of required network ports and NICs, but you should determine a more efficient network design. For example, configuring two 10 GbE NICs with VLANs might be more cost effective than configuring a dozen 1- GbE NICs on separate physical networks.
- <sup>n</sup> Boost performance. You can achieve performance improvements and decrease the time required to perform maintenance by providing sufficient bandwidth, which reduces contention and latency.
- **n** Improve availability. You usually improve availability by providing network redundancy.
- Support security. Youcan support an acceptable level of security through controlled access where required and isolationwhere necessary.
- **n** Improve infrastructure functionality. You can configure the network to support vSphere features such as vSphere vMotion, vSphere High Availability, and vSphere Fault Tolerance.

#### Best Practices

Follow the networking best practices throughout your environment.

- Separate network services from one another for greater security and better performance.
- **Use Network I/O Control and traffic shaping to guarantee bandwidth to critical virtual machines.** During network contention, these critical virtual machines receive a higher percentage of the bandwidth.
- **EXE** Separate network services on an NSX-T Virtual Distributed Switch (N-VDS) by attaching them to logical switches with different VLAN IDs.
- Keep vSphere vMotion traffic on a separate network. When migration with vMotion occurs, the contents of the memory of the guest operating system is transmitted over the network. You can place vSphere vMotion on a separate network by using a dedicated vSphere vMotion VLAN.
- When using pass-through devices with Linux kernel version 2.6.20 or an earlier guest OS, avoid MSI and MSI-X modes. These modes have significant performance impact.
- For best performance, use VMXNET3 virtual machine NICs.
- <sup>n</sup> Ensure that physical network adapters connected to the same virtual switch are also connected to the same physical network.

#### Network Segmentation and VLANs

You separate different types of traffic for access security and to reduce contention and latency.

High latency on a network can impact performance. Some components are more sensitive to high latency than others. For example, reducing latency is important on the IP storage and the vSphere Fault Tolerance logging network, because latency on these networks can negatively affect the performance of multiple virtual machines.

According to the application or service, high latency on specific virtual machine networks can also negatively affect performance. Use information gathered from the current state analysis and from interviews with key stakeholder and SMEs to determine which workloads and networks are especially sensitive to high latency.

#### Virtual Networks

Determine the number of networks or VLANs that are required according tothe type of traffic.

- **Now vehicle operational traffic.** 
	- **n** Management
	- Geneve (overlay)
	- **n** vMotion
	- $\blacksquare$  vSAN
	- **NFS** Storage
	- **Now vSphere Replication**
- Traffic that supports the services and applications of the organization.

# Virtual Switches

Virtual switches simplify the configuration process by providing single pane of glass view for performing virtual network management tasks.

#### Virtual Switch Design Background

vSphere Distributed Switch andNSX-T Virtual Distributed Switch (N-VDS) offer several enhancements over standard virtual switches.

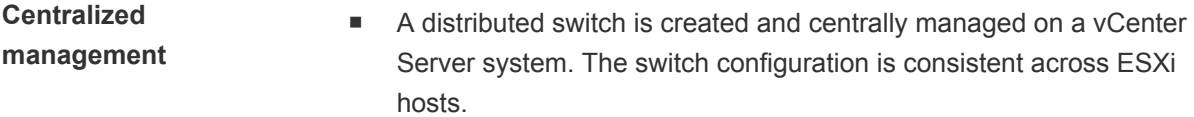

■ An N-VDS is created and centrally managed in NSX-T Manager. The switch configuration is consistent across ESXi and edge transport nodes.

Centralized management saves time, reduces mistakes, and lowers operational costs.

Additional features **Distributed switches offer features that are not available on standard virtual** switches. Some of these features can be useful to the applications and services running in the organization's infrastructure. For example, NetFlow and port mirroring provide monitoring and troubleshooting capabilities to the virtual infrastructure.

Consider the following caveats for distributed switches:

- **vSphere Distributed Switches are manageable only when vCenter Server is available. vCenter Server** therefore becomes a Tier-1 application.
- <sup>n</sup> N-VDS instances are manageable only when the NSX-T Manager is available. NSX-T Manager therefore becomes a Tier-1 application.

#### Virtual Switch Design Decisions

The virtual switch design decisions determine the use and placement of specific switch types.

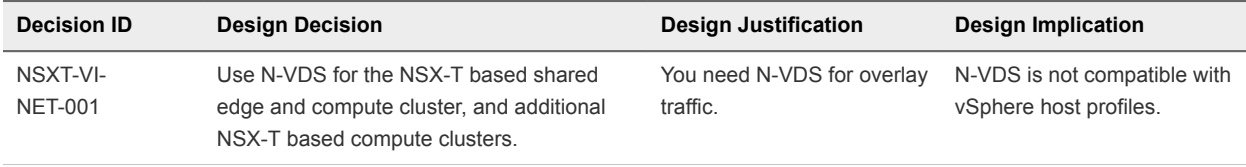

#### Shared Edge and Compute Cluster Switches

The shared edge and compute cluster uses a single N-VDS with a certain configuration for handled traffic types, NIC teaming, and MTU size.

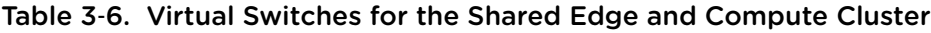

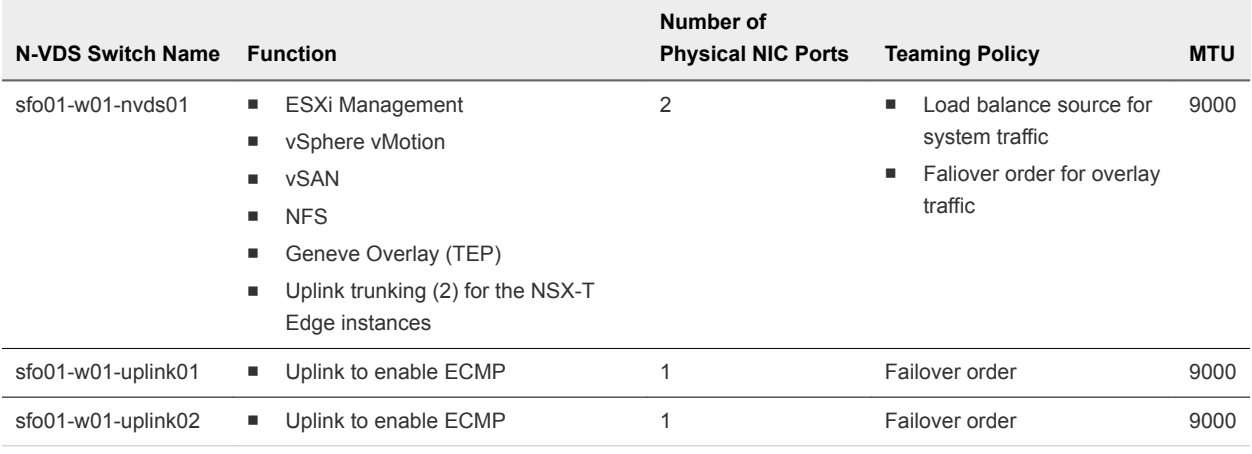

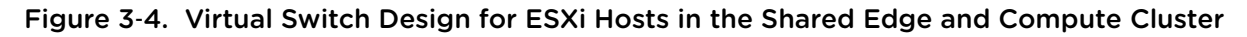

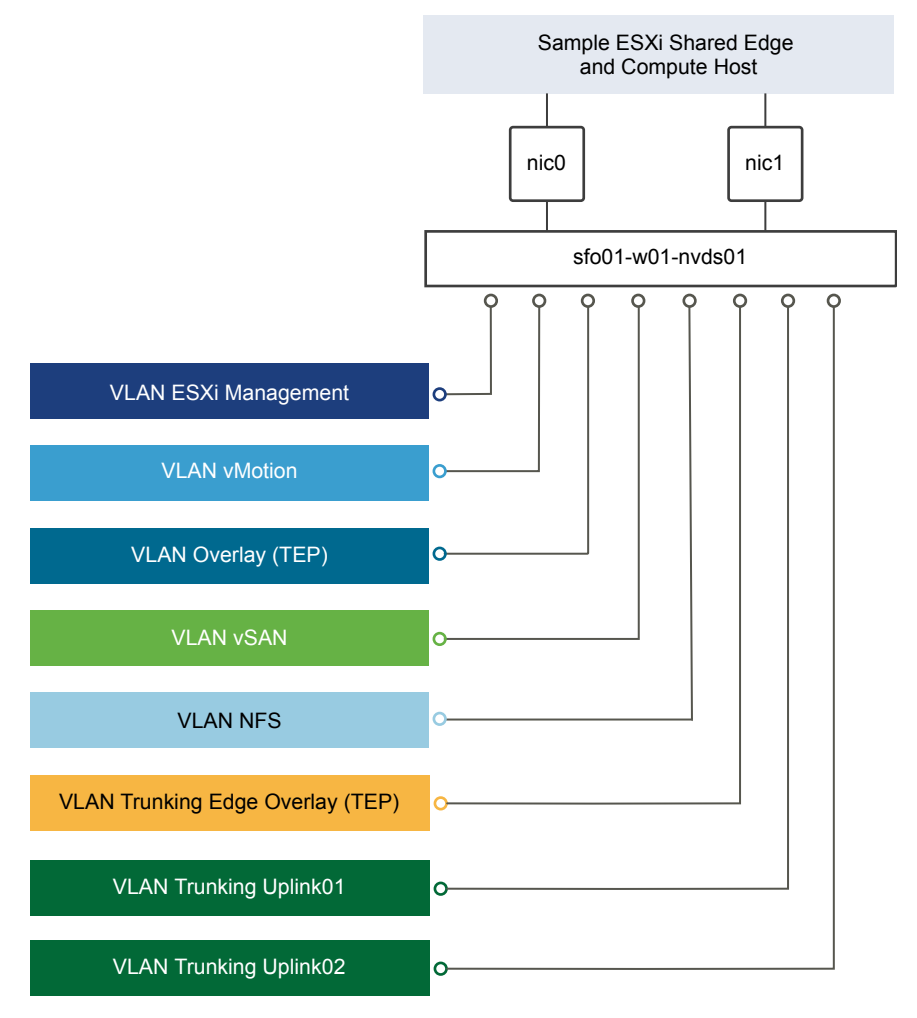

#### Table 3‑7. Virtual Switches in the Shared Edge and Compute Cluster by Physical NIC

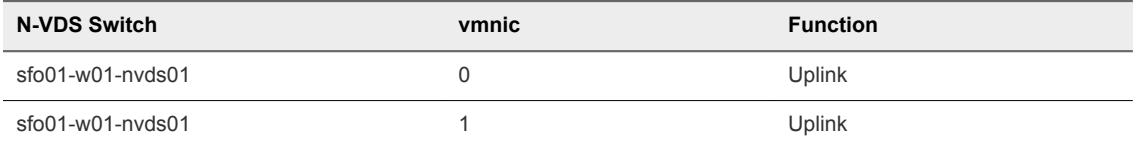

#### Table 3‑8. Logical Switches in the Shared Edge and Compute Cluster

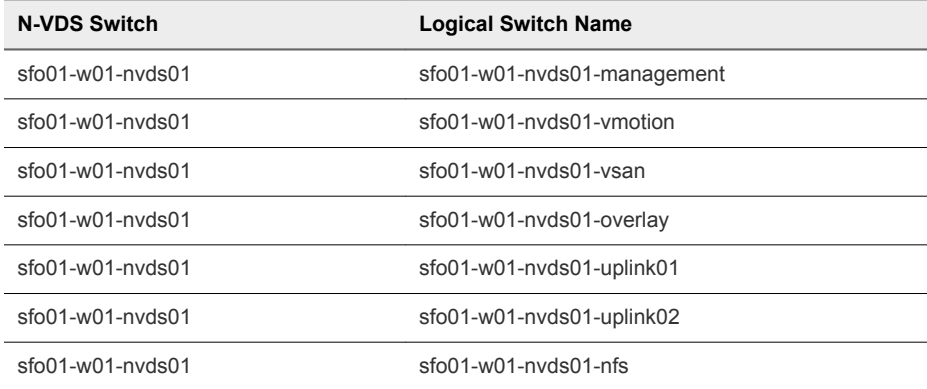

#### Table 3‑8. Logical Switches in the Shared Edge and Compute Cluster (Continued)

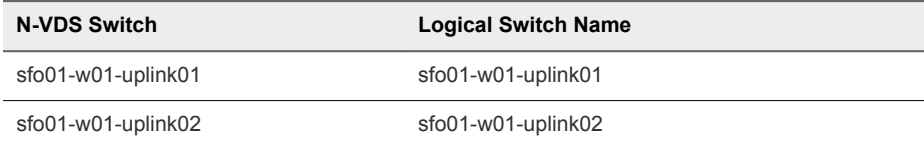

#### Table 3‑9. VMkernel Adapters for the Shared Edge and Compute Cluster

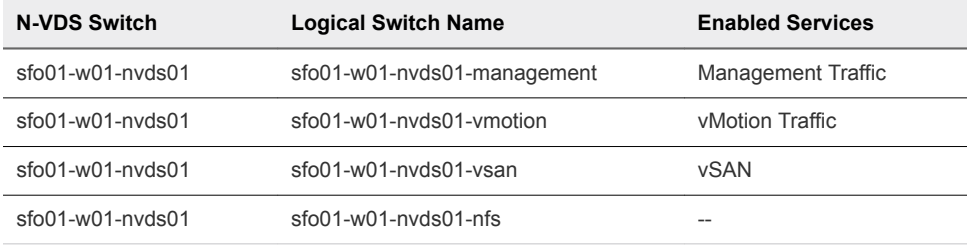

**Note** When the NSX-T Edge virtual machine is on an N-VDS, it must use a different VLAN ID and subnet from the ESXi hosts overlay (TEP) VLAN ID and subnet.

ESXi host TEP VMkernel ports are automatically created when you configure an ESXi host as a transport node.

#### NIC Teaming

You can use NIC teaming to increase the network bandwidth available in a network path, and to provide the redundancy that supports higher availability.

#### Benefits and Overview

NIC teaming helps avoid a single point of failure and provides options for load balancing of traffic. To reduce further the risk of a single point of failure, build NIC teams by using ports from multiple NIC and motherboard interfaces.

Create a single virtual switch with teamed NICs across separate physical switches.

#### NIC Teaming Design Background

For a predictable level of performance, use multiple network adapters in one of the following configurations.

- An active-passive configuration that uses explicit failover when connected to two separate switches.
- n An active-active configuration in which two or more physical NICs in the server are assigned the active role.

This validated design uses a non-LAG active-active configuration using the route based on physical NIC load algorithm for vSphere Distributed Switch and load balance source algorithm for N-VDS. By using this configuration, network cards remain active instead of remaining idle until a failure occurs.

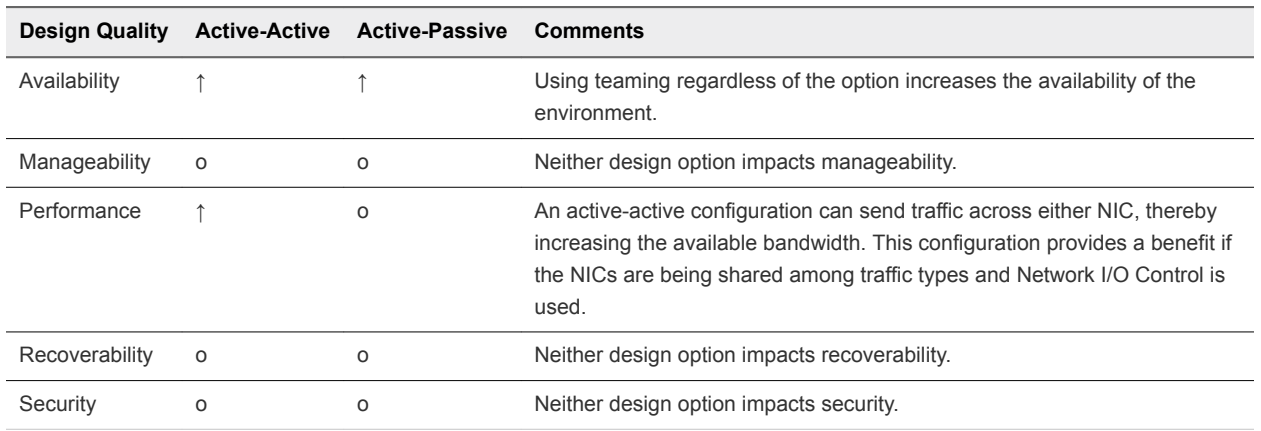

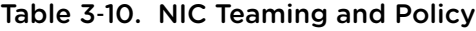

Legend:  $\uparrow$  = positive impact on quality;  $\downarrow$  = negative impact on quality; o = no impact on quality.

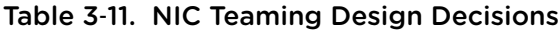

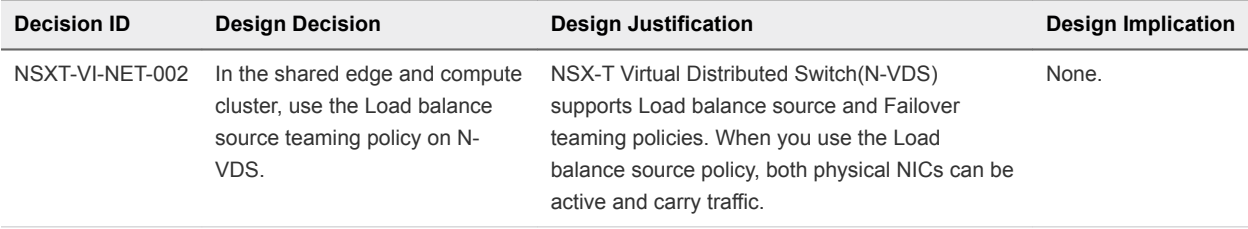

#### Geneve Overlay

Geneve provides the overlay capability in NSX-T to create isolated, multi-tenant broadcast domains across data center fabrics, and enables customers to create elastic, logical networks that span physical network boundaries.

The first step in creating these logical networks is to abstract and pool the networking resources. By using the Geneve overlay, NSX-T abstracts the network into a pool of capacity and separates the consumption of these services from the underlying physical infrastructure. This model is similar to the model vSphere uses to abstract compute capacity from the server hardware to create virtual pools of resources that can be consumed as a service. You can then organize the pool of network capacity in logical networks that are directly attached to specific applications.

Geneve is a tunneling mechanism which provides extensibility while still using the offload capabilities of NICs for performance improvement.

Geneve works by creating Layer 2 logical networks that are encapsulated in UDP packets. A Segment ID in every frame identifies the Geneve logical networks without the need for VLAN tags. As a result, many isolated Layer 2 networks can coexist on a common Layer 3 infrastructure using the same VLAN ID.

In the vSphere architecture, the encapsulation is performed between the virtual NIC of the guest VM and the logical port on the virtual switch, making the Geneve overlay transparent to both the guest virtual machines and the underlying Layer 3 network. The Tier-0 router performs gateway services between overlay and non-overlay hosts, for example, a physical server or the Internet router. The NSX-T Edge virtual machine translates overlay segment IDs to VLAN IDs, so that non-overlay hosts can communicate with virtual machines on an overlay network.

The edge cluster hosts all NSX-T Edge virtual machine instances that connect to the corporate network for secure and centralized network administration.

| <b>Decision ID</b>         | <b>Design Decision</b>                                                                                                    | <b>Design Justification</b>                                                                                                    | <b>Design Implication</b>                                                                                                    |
|----------------------------|----------------------------------------------------------------------------------------------------|----------------------------------------------------------------------------------------------------|----------------------------------------------------------------------------------------------------|
| NSXT-VI-<br><b>NET-003</b> | Use NSX-T to introduce<br>overlay networks for<br>workloads.                                                                                        | Simplifies the network<br>configuration by using centralized<br>virtual network management.                                                                        | Requires additional compute and<br>ш<br>storage resources to deploy NSX-<br>T components.<br>Might require more training in<br>в<br>NSX-T |
| NSXT-VI-<br><b>NET-004</b> | Use overlay networks with<br>NSX-T Edge virtual machines<br>and distributed routing to<br>provide virtualized network<br>capabilities to workloads. | Creates isolated, multi-tenant<br>broadcast domains across data<br>center fabrics to deploy elastic,<br>logical networks that span<br>physical network boundaries. | Requires configuring transport<br>networks with an MTU size of at least<br>1600 bytes.                                                    |

Table 3‑12. Geneve Overlay Design Decisions

#### vMotion TCP/IP Stack

Use the vMotion TCP/IP stack to isolate traffic for vSphere vMotion and to assign a dedicated default gateway for vSphere vMotion traffic.

By using a separate TCP/IP stack, you can manage vSphere vMotion and cold migration traffic according to the topology of the network, and as required for your organization.

- n Route the traffic for the migration of virtual machines by using a default gateway that is different from the gateway assigned to the default stack on the ESXi host.
- Assign a separate set of buffers and sockets.
- **Avoid routing table conflicts that might otherwise appear when many features are using a common** TCP/IP stack.
- solate traffic to improve security.

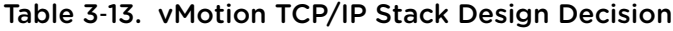

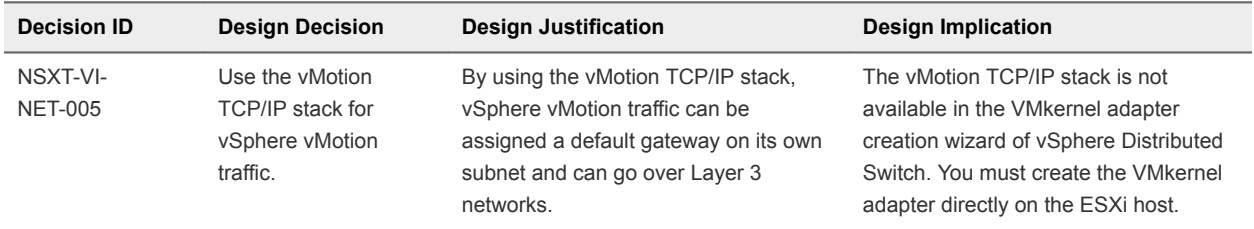

# NSX Design

This design implements software-defined networking by using VMware NSX-T. By using NSX-T, virtualization delivers for networking what it has already delivered for compute and storage.

In much the same way that server virtualization programmatically creates, snapshots, deletes, and restores software-based virtual machines (VMs), NSX network virtualization programmatically creates, snapshots, deletes, and restores software-based virtual networks. The result is a transformative approach to networking that not only enables data center managers to achieve orders of magnitude better agility and economics, but also supports a vastly simplified operational model for the underlying physical network. NSX-T is a nondisruptive solution. You can deploy it on any IP network, including existing traditional networking models and next-generation fabric architectures, regardless of the vendor.

When administrators provision workloads, network management is a time-consuming task. You spend most time configuring individual components in the physical infrastructure and verifying that network changes do not affect other devices that are using the same physical network infrastructure.

The need to pre-provision and configure networks is a major constraint to cloud deployments where speed, agility, and flexibility are critical requirements. Pre-provisioned physical networks enables rapid creation of virtual networks and faster deployment times of workloads using the virtual network. As long as the physical network that you need is already available on the ESXi host to host the workload, preprovisioning physical networks works well. However, if the network is not available on a given ESXi host, you must find an ESXi host with the available network and spare capacity to run your workload in your environment.

To get around this bottleneck, decouple virtual networks from their physical counterparts. This, in turn, requires that you can programmatically recreate all physical networking attributes that are required by workloads in the virtualized environment. Because network virtualization supports the creation of virtual networks without modification of the physical network infrastructure, faster network provisioning is possible.

# NSX-T Design

NSX-T components are not dedicated to a specific vCenter Server instance or vSphere construct. You can share them across different vSphere environments.

Although an NSX-T deployment is not associated with a vCenter Server instance, it supports only singleregion deployments. This design discusses a shared edge and compute cluster and compute clusters in a single region.

| <b>Decision ID</b>  | <b>Design Decision</b>                                                                                                    | <b>Design Justification</b>                                                                                                    | <b>Design Implications</b>                                                                         |
|---------------------|----------------------------------------------------------------------------------------------------|----------------------------------------------------------------------------------------------------|----------------------------------------------------------------------------------------------------|
| NSXT-VI-<br>SDN-001 | Deploy a single NSX-T Manager to<br>configure and manage the NSX-T based<br>shared edge and compute cluster and all<br>additional NSX-T based compute clusters<br>in a single region. | Provides support for software-defined<br>networking (SDN) capabilities such as<br>load balancing, firewalls and logical<br>switching.      | You must install and<br>configure NSX-T<br>Manager in a highly<br>available management<br>cluster. |
| NSXT-VI-<br>SDN-002 | In the management cluster, add the NSX-<br>T Manager to the distributed firewall<br>exclusion list of NSX for vSphere.                                                                | Ensures that the management plane<br>is still available if a misconfiguration<br>of the distributed firewall of NSX for<br>vSphere occurs. | None.                                                                                              |

Table 3‑14. NSX-T Design Decisions

#### NSX-T Components

The following sections describe the components in the solution and how they are relevant to the network virtualization design.

#### NSX-T Manager

NSX-T Manager provides the graphical user interface (GUI) and the RESTful API for creating, configuring, and monitoring NSX-T components, such as logical switches.

NSX-T Manager implements the management plane for the NSX-T infrastructure. NSX-T Manager provides an aggregated system view and is the centralized network management component of NSX-T. It provides a method for monitoring and troubleshooting workloads attached to virtual networks. It provides configuration and orchestration of the following services:

- Logical networking components, such as logical switching and routing
- Networking and edge services
- Security services and distributed firewall

NSX-T Manager also provides a RESTful API endpoint to automate consumption. Because of this architecture, you can automate all configuration and monitoring operations using any cloud management platform, security vendor platform, or automation framework.

The NSX-T Management Plane Agent (MPA) is an NSX-T Manager component that is available on each ESXi host. The MPA is in charge of persisting the desired state of the system and for communicating nonflow-controlling (NFC) messages such as configuration, statistics, status, and real time data between transport nodes and the management plane.

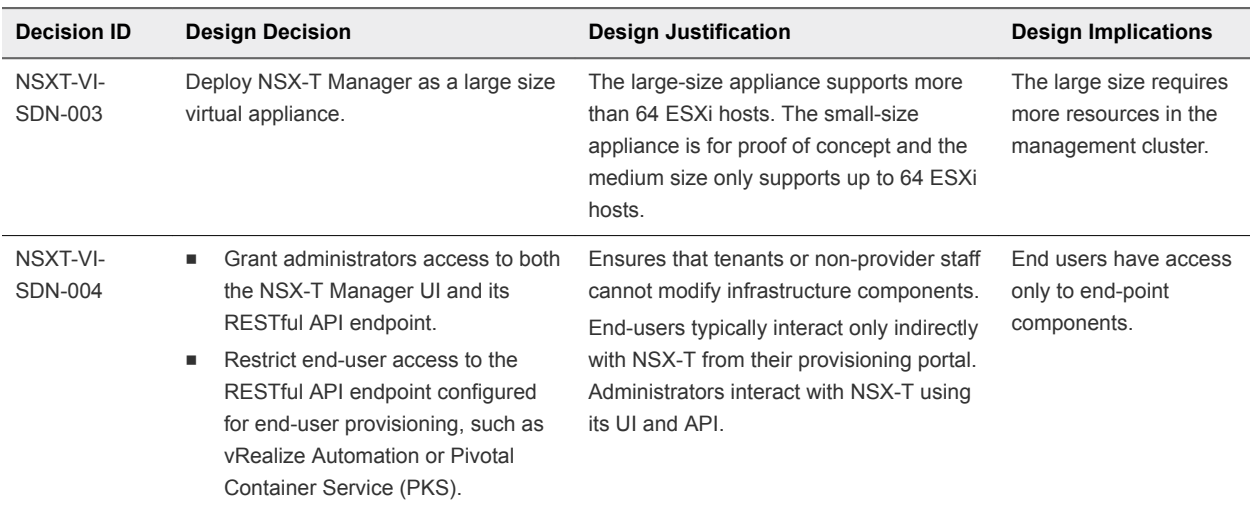

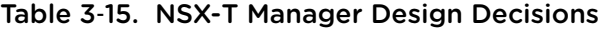

#### NSX-T Controller

An NSX-T Controller controls virtual networks and overlay transport tunnels.

For stability and reliability of data transport, the NSX-T Controller is deployed as a cluster of three highly available virtual appliances that are responsible for the programmatic deployment of virtual networks across the entire NSX-T architecture.

The CCP is logically separated from all data plane traffic, that is, a failure in the control plane does not affect existing data plane operations. The controller provides configuration to other NSX-T Controller components such as the logical switches, logical routers, and edge virtual machine configuration.

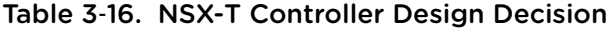

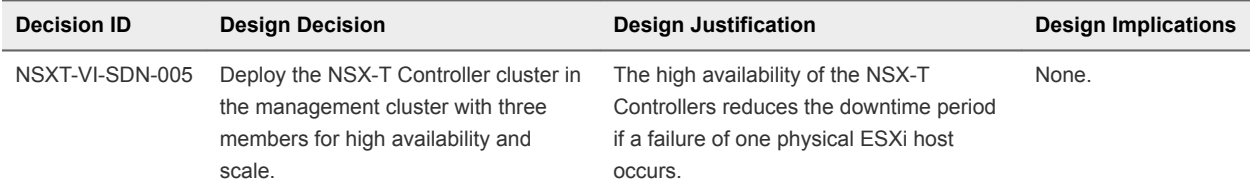

#### NSX-T Virtual Distributed Switch

An NSX-T Virtual Distributed Switch (N-VDS) runs on ESXi hosts and provides physical traffic forwarding. It transparently provides the underlying forwarding service that each logical switch relies on. To achieve network virtualization, a network controller must configure the ESXi host virtual switch with network flow tables that form the logical broadcast domains the tenant administrators define when they create and configure logical switches.

NSX-T implements each logical broadcast domain by tunneling VM-to-VM traffic and VM-to-logical router traffic using the Geneve tunnel encapsulation mechanism. The network controller has a global view of the data center and ensures that the ESXi host virtual switch flow tables are updated as VMs are created, moved, or removed.

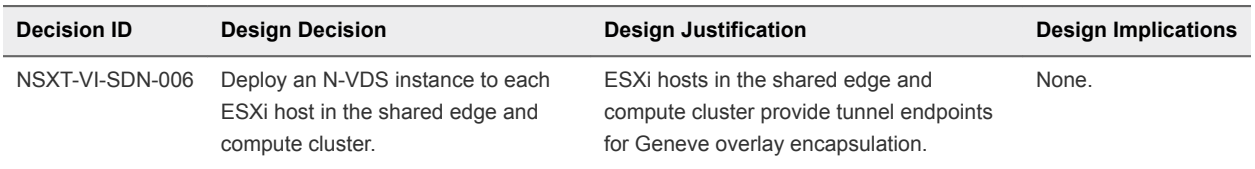

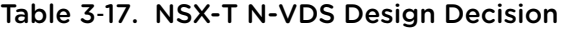

#### Logical Switching

NSX-T logical switches create logically abstracted segments to which you can connect tenant workloads. A single logical switch is mapped to a unique Geneve segment that is distributed across the ESXi hosts in a transport zone. The logical switch supports line-rate switching in the ESXi host without the constraints of VLAN sprawl or spanning tree issues.

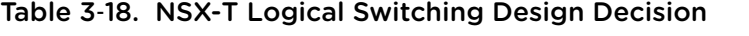

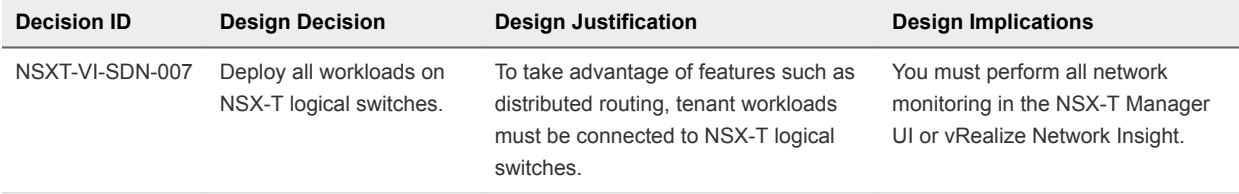

#### Logical Routers

NSX-T logical routers provide North-South connectivity so that workloads can access external networks, and East-West connectivity between different logical networks.

A logical router is a configured partition of a traditional network hardware router. It replicates the functionality of the hardware, creating multiple routing domains in a single router. Logical routers perform a subset of the tasks that are handled by the physical router, and each can contain multiple routing instances and routing tables. Using logical routers can be an effective way to maximize router use, because a set of logical routers within a single physical router can perform the operations previously performed by several pieces of equipment.

Distributed router (DR)

A DR spans ESXi hosts whose virtual machines are connected to this logical router, and edge nodes the logical router is bound to. Functionally, the DR is responsible for one-hop distributed routing between logical switches and logical routers connected to this logical router.

■ One or more (optional) service routers (SR).

An SR is responsible for delivering services that are not currently implemented in a distributed fashion, such as stateful NAT.

A logical router always has a DR. A logical router has SRs when it is a Tier-0 router, or when it is a Tier-1 router and has routing services configured such as NAT or DHCP.

#### Tunnel Endpoint

Tunnel endpoints enable ESXi hosts to participate in an NSX-T overlay. The NSX-T overlay deploys a Layer 2 network on top of an existing Layer 3 network fabric by encapsulating frames inside packets and transferring the packets over an underlying transport network. The underlying transport network can be another Layer 2 networks or it can cross Layer 3 boundaries. The Tunnel Endpoint (TEP) is the connection point at which the encapsulation and decapsulation take place.

#### NSX-T Edges

NSX-T Edges provide routing services and connectivity to networks that are external to the NSX-T deployment. You use an NSX-T Edge for establishing external connectivity from the NSX-T domain by using a Tier-0 router using BGP or static routing. Additionally, you deploy an NSX-T Edge to support network address translation (NAT) services at either the Tier-0 or Tier-1 logical routers.

The NSX-T Edge connects isolated, stub networks to shared uplink networks by providing common gateway services such as NAT, and dynamic routing.

#### Logical Firewall

NSX-T uses handles traffic in and out the network according to firewall rules.

A logical firewall offers multiple sets of configurable Layer 3 and Layer 2 rules. Layer 2 firewall rules are processed before Layer 3 rules. You can configure an exclusion list to exclude logical switches, logical ports, or groups from firewall enforcement.

The default rule, that is located at the bottom of the rule table, is a catchall rule. The logical firewall enforces the default rule on packets that do not match other rules. After the host preparation operation, the default rule is set to the allow action. Change this default rule to a block action and enforce access control through a positive control model, that is, only traffic defined in a firewall rule can flow on the network.

#### Logical Load Balancer

The NSX-T logical load balancer offers high-availability service for applications and distributes the network traffic load among multiple servers.

The load balancer accepts TCP, UDP, HTTP, or HTTPS requests on the virtual IP address and determines which pool server to use.

Logical load balancer is supported only on the Tier-1 logical router.

#### NSX-T Network Requirements and Sizing

NSX-T requirements impact both physical and virtual networks.

#### Physical Network Requirements

Physical requirements determine the MTU size for networks that carry overlay traffic, dynamic routing support, time synchronization through an NTP server, and forward and reverse DNS resolution.

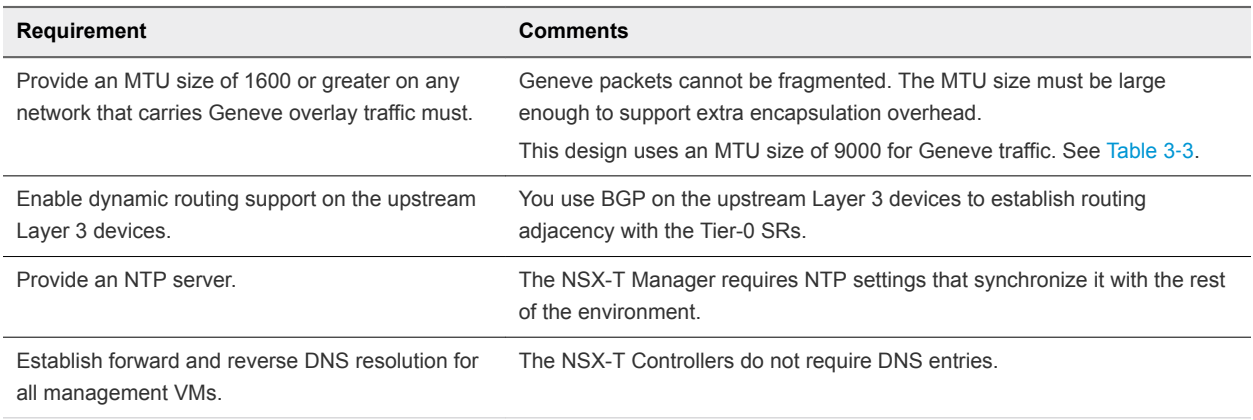

#### NSX-T Component Specifications

When you size the resources for NSX-T components, consider the compute and storage requirements for each component, and the number of nodes per component type.

Size of NSX Edge services gateways might be different according to tenant requirements. Consider all options in such a case.

| <b>Virtual Machine</b> | <b>vCPU</b> | Memory (GB) | Storage (GB) | <b>Quantity per NSX-T Deployment</b>                              |
|------------------------|-------------|-------------|--------------|-------------------------------------------------------------------|
| NSX-T Manager          | 8 (Large)   | 32 (Large)  | 140 (Large)  |                                                                   |
| NSX-T Controller       | 4           | 16          | 120          | 3                                                                 |
| NSX-T Edge virtual     | 2 (Small)   | 4 (Small)   | 120 (Small)  | Numbers are different according to the use case.                  |
| machine                | 4 (Medium)  | 8 (Medium)  | 120 (Medium) | At least two edge devices are required to enable<br>ECMP routing. |

Table 3‑19. Resource Specification of the NSX-T Components

#### Table 3‑20. Design Decisions on Sizing the NSX-T Edge Virtual Machines

8 (Large) 16 (Large) 120 (Large)

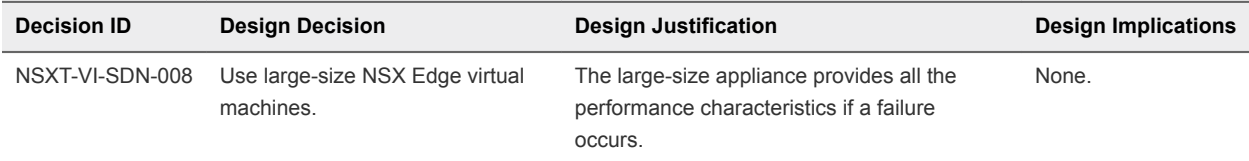

#### Network Virtualization Conceptual Design for NSX-T

This conceptual design for NSX-T provides the network virtualization design of the logical components that handle the data to and from tenant workloads in the environment.

The network virtualization conceptual design includes a perimeter firewall, a provider logical router, and the NSX-T logical router. It also considers the external network, internal workload networks, and the management network.

#### Figure 3‑5. NSX-T Conceptual Overview

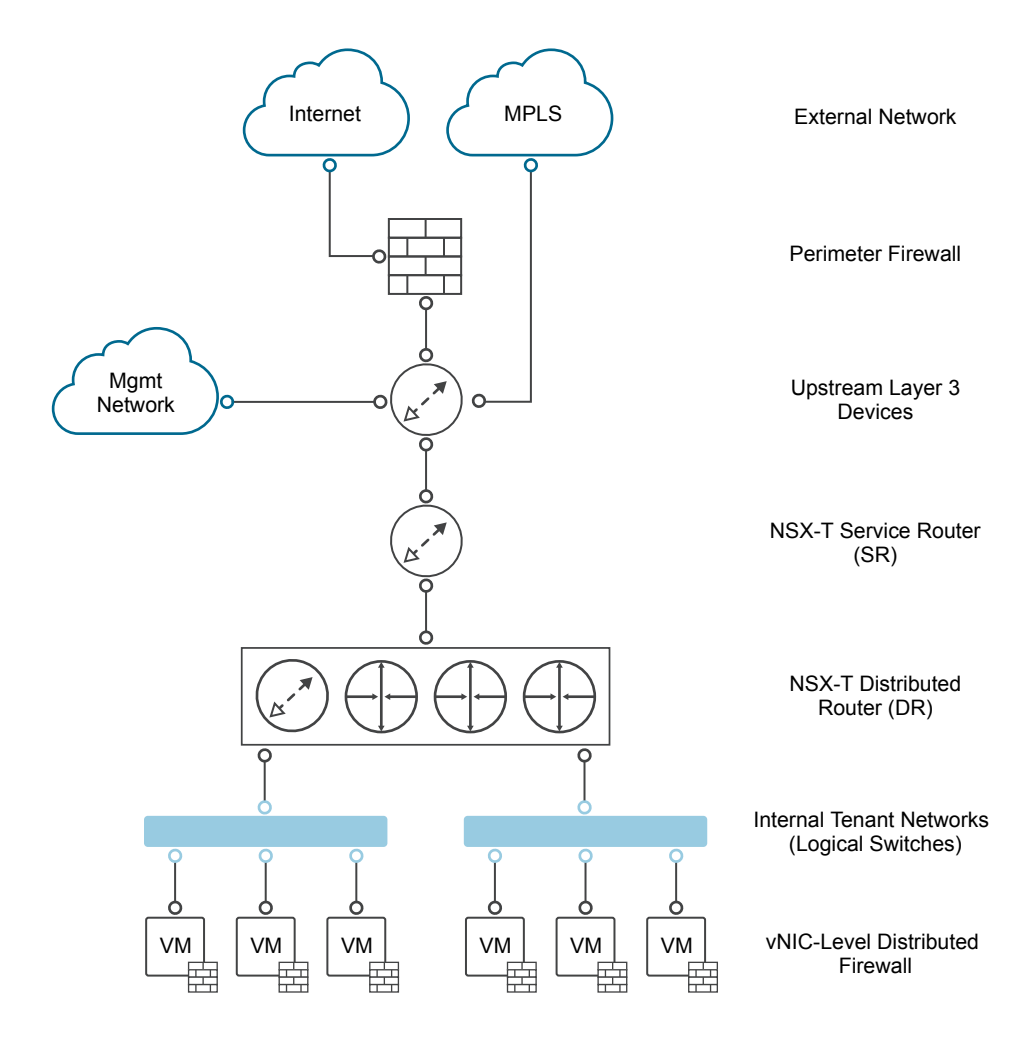

The conceptual design has the following components.

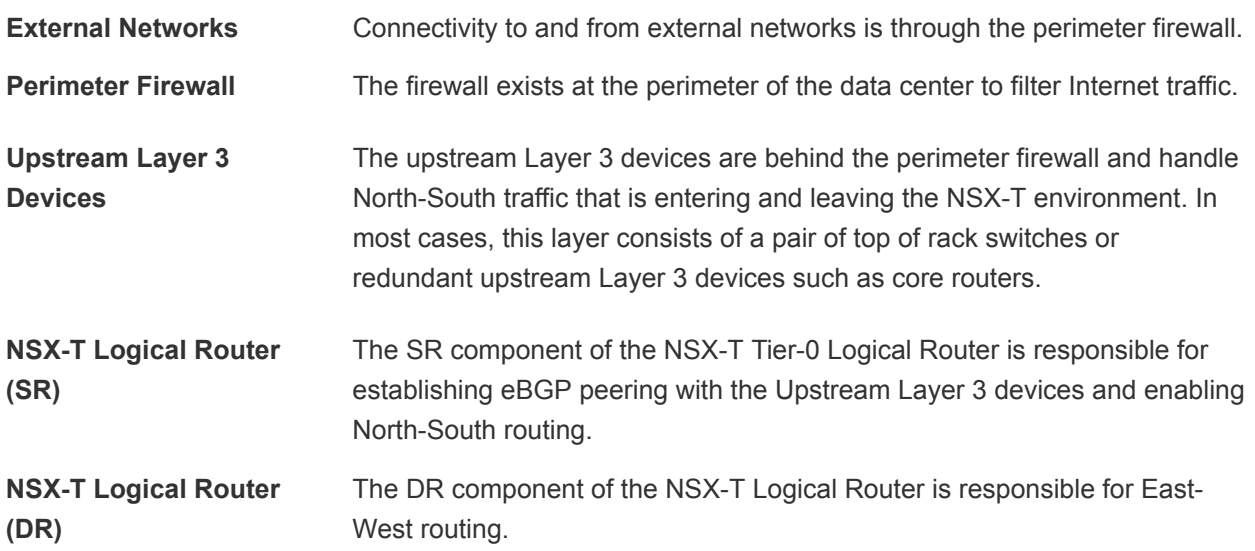

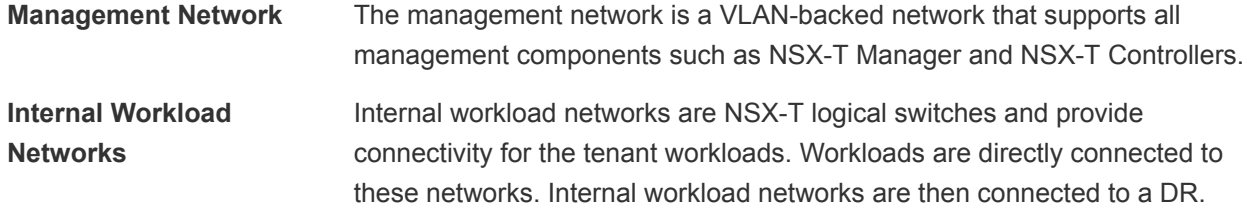

# Cluster Design for NSX-T

The NSX-T design uses management, and shared edge and compute clusters. You can add more compute clusters for scale-out, or different workload types or SLAs.

The logical NSX-T design considers the vSphere clusters and defines the place where each NSX component runs.

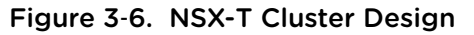

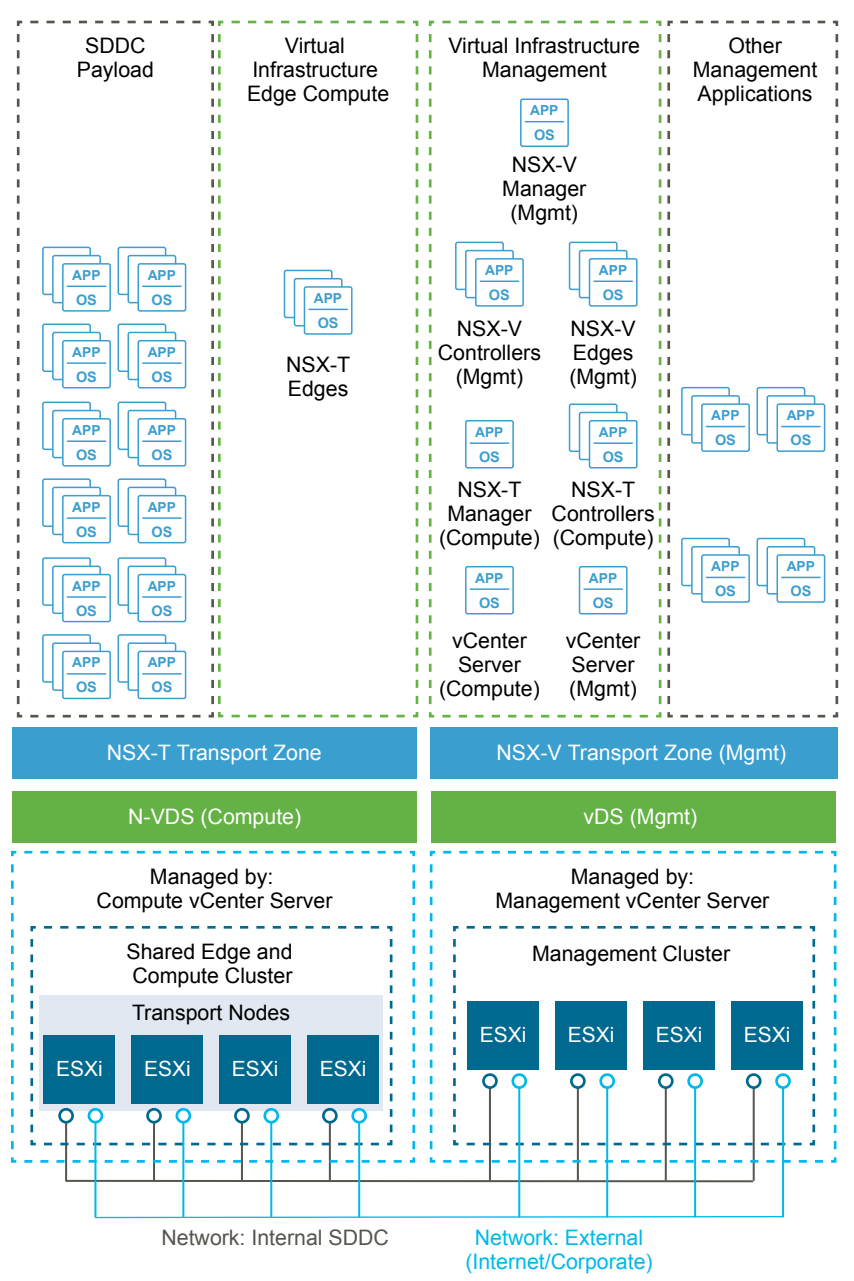

#### Management Cluster

The management cluster contains all components for managing the SDDC. This cluster is a core component of the VMware Validated Design for Software-Defined Data Center. For information about the management cluster design, see the *Architecture and Design* documentation in VMware Validated Design for Software-Defined Data Center.

#### NSX-T Edge Node Cluster

The NSX-T Edge cluster is a logical grouping of NSX-T Edge virtual machines. These NSX-T Edge virtual machines run in the vSphere shared edge and compute cluster and provide North-South routing for the workloads in the compute clusters.

#### Shared Edge and Compute Cluster

In the shared edge and compute cluster, ESXi hosts are prepared for NSX-T. As a result, they can be configured as transport nodes and can participate in the overlay network. All tenant workloads, and NSX-T Edge virtual machines run in this cluster.

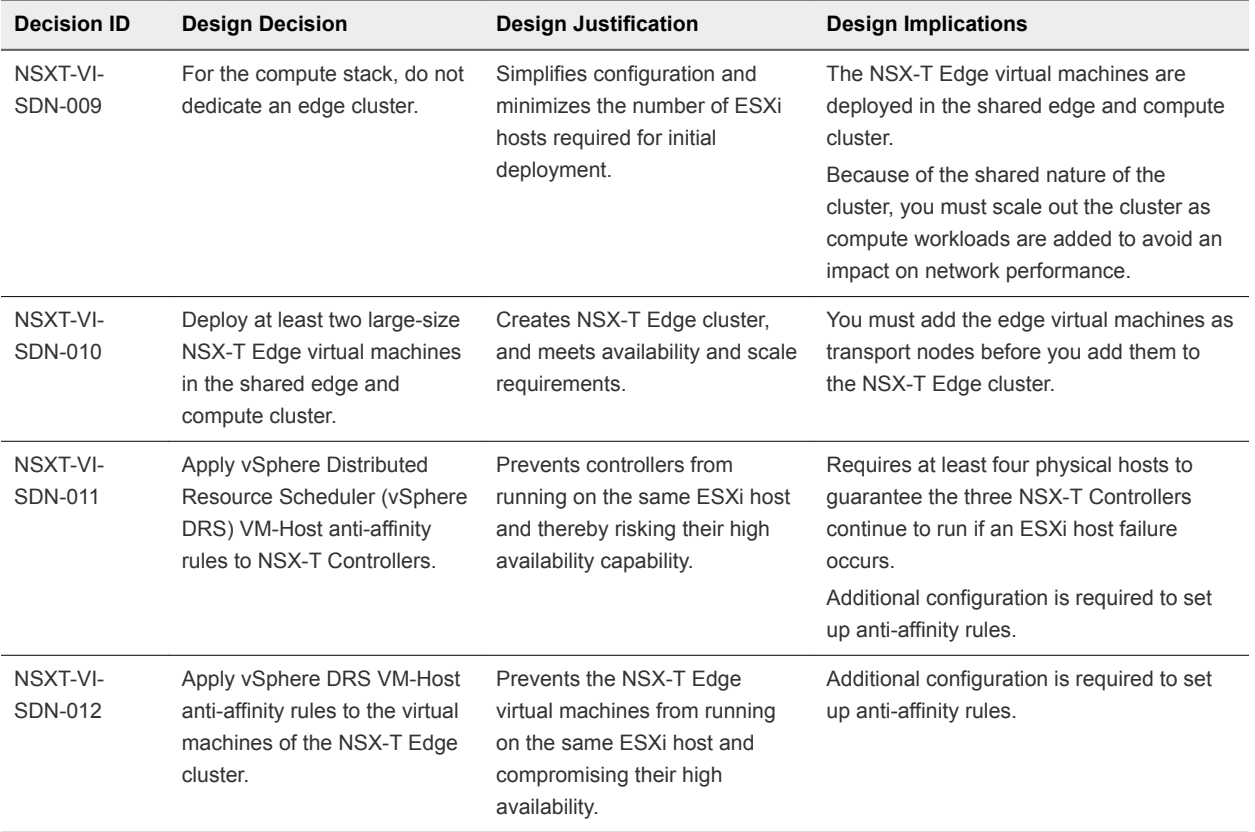

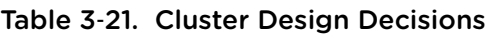

#### High Availability of NSX-T Components

The NSX-T Manager runs on the management cluster. vSphere HA protects the NSX-T Manager by restarting the NSX-T Manager virtual machine on a different ESXi host if a primary ESXi host failure occurs.

The NSX-T Controller nodes also run on the management cluster. vSphere DRS anti-affinity rules prevent NSX-T Controller nodes from running on the same ESXi host.

The data plane remains active during outages in the management and control planes although the provisioning and modification of virtual networks is impaired until those planes become available again. The NSX-T Edge virtual machines are deployed on the shared edge and compute cluster. vSphere DRS anti-affinity rules prevent NSX-T Edge virtual machines that belong to the same NSX-T Edge cluster from running on the same ESXi host.

NSX-T SRs for North-South routing are configured in equal-cost multi-path (ECMP) mode that supports route failover in seconds.

# Replication Mode of Logical Switches

The control plane decouples NSX-T from the physical network, and handles the broadcast, unknown unicast, and multicast (BUM) traffic in the logical switches.

The following options are available for BUM replication on logical switches.

| <b>BUM Replication Mode</b> | <b>Description</b>                                                                                                    |
|-----------------------------|----------------------------------------------------------------------------------------------------|
| Hierarchical Two-Tier       | In this mode, the ESXi host transport nodes are grouped<br>according to their TEP IP subnet. One ESXi host in each<br>subnet is responsible for replication to a ESXI host in another<br>subnet. The receiving ESXi host replicates the traffic to the<br>ESXi hosts in its local subnet.         |
|                             | The source ESXI host transport node knows about the groups<br>based on information it has received from the NSX-T control<br>cluster. The system can select an arbitrary ESXi host transport<br>node as the mediator for the source subnet if the remote<br>mediator ESXi host node is available. |
| Head-Fnd                    | In this mode, the ESXI host transport node at the origin of the<br>frame to be flooded on a logical switch sends a copy to every<br>other ESXi host transport node that is connected to this logical<br>switch.                                                                                   |

Table 3‑22. BUM Replication Mode of NSX-T Logical Switches

#### Table 3‑23. Design Decisions on Logical Switch Replication Mode

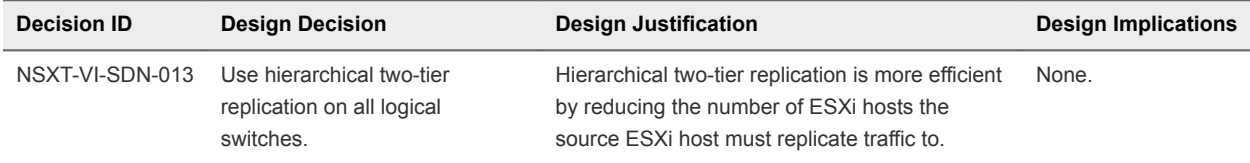

# Transport Zone Design

Transport zones determine which hosts can participate in the use of a particular network. A transport zone identifies the type of traffic, VLAN or overlay, and the N-VDS name. You can configure one or more transport zones. A transport zone does not represent a security boundary.

| <b>Decision ID</b>  | <b>Design Decision</b>                                             | <b>Design Justification</b>                                                                                                    | <b>Design Implications</b>                                                                                      |
|---------------------|--------------------------------------------------------------------|----------------------------------------------------------------------------------------------------|----------------------------------------------------------------------------------------------------|
| NSXT-VI-<br>SDN-014 | Create a single transport<br>zone for all overlay traffic.         | Ensures all logical switches are<br>available to all ESXi hosts and edge<br>virtual machines configured as<br><b>Transport Nodes.</b> | None.                                                                                                    |
| NSXT-VI-<br>SDN-015 | Create a VLAN transport<br>zone for ESXi host<br>VMkernel ports.   | Enables the migration of ESXI host<br>VMkernel ports to the N-VDS.                                                                    | The N-VDS name must match the<br>N-VDS name in the overlay<br>transport zone.                                   |
| NSXT-VI-<br>SDN-016 | Create two transport zones<br>for edge virtual machine<br>uplinks. | Enables the edge virtual machines to<br>use equal-cost multi-path routing<br>(ECMP).                                                  | You must specify a VLAN range,<br>that is use VLAN trunking, on the<br>logical switches used as the<br>uplinks. |

Table 3‑24. Transport Zones Design Decisions

### Network I/O Control Design for NSX-T

When a Network I/O Control profile is attached to an N-VDS, during contention the switch allocates available bandwidth according to the configured shares, limit, and reservation for each vSphere traffic type.

#### How Network I/O Control Works

Network I/O Control enforces the share value specified for the different traffic types only when there is network contention. When contention occurs, Network I/O Control applies the share values set to each traffic type. As a result, less important traffic, as defined by the share percentage, is throttled, granting access to more network resources to more important traffic types.

Network I/O Control also supports the reservation of bandwidth for system traffic according to the overall percentage of available bandwidth.

#### Network I/O Control Heuristics

The following heuristics can help with design decisions.

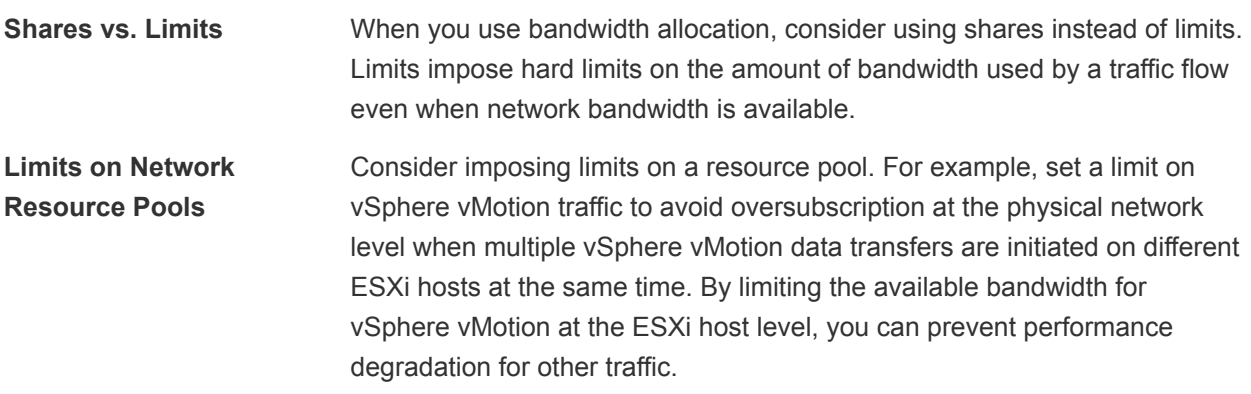

#### Network I/O Control Design Decisions

Based on the heuristics, this design has the following decisions.

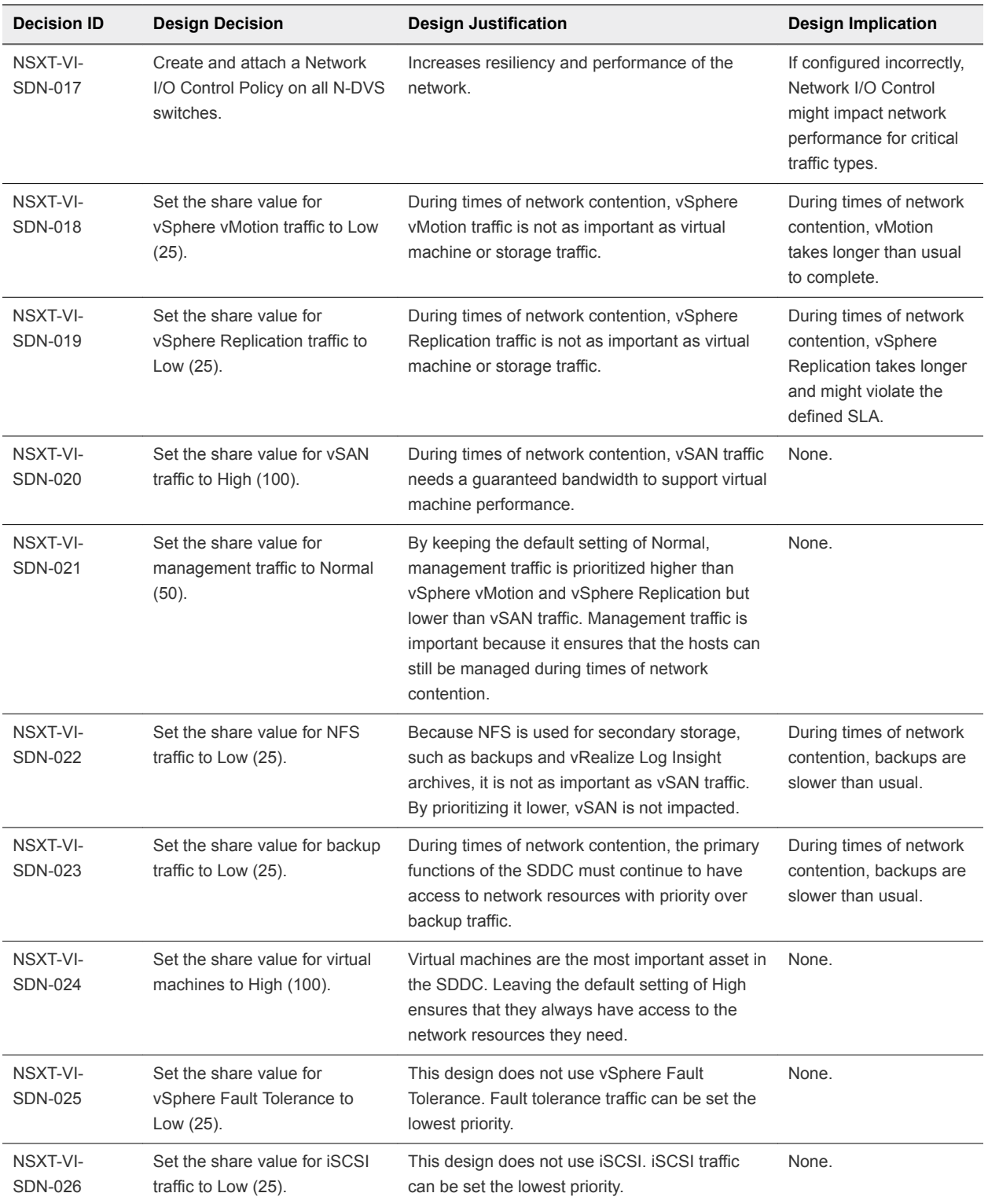

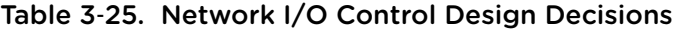

# Transport Node and Uplink Policy Design

A transport node can participate in an NSX-T overlay or NSX-T VLAN network.

Several types of transport nodes are available in NSX-T.

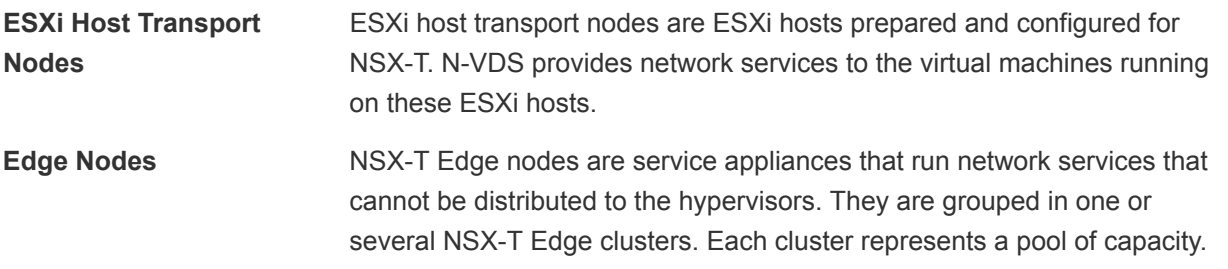

Uplink profiles define policies for the links from ESXi hosts to NSX-T logical switches or from NSX-T Edge virtual machines to top of rack switches. By using uplink profiles, you can apply consistent configuration of capabilities for network adapters across multiple ESXi hosts or edge virtual machines. Uplink profiles are containers for the properties or capabilities for the network adapters.

Uplink profiles can use either load balance source or failover order teaming. If using load balance source, multiple uplinks can be active. If using failover order, only a single uplink can be active.

| <b>Decision ID</b>         | <b>Design Decision</b>                                                                                                    | <b>Design Justification</b>                                                                                                    | <b>Design Implications</b>                                                                                                    |
|----------------------------|----------------------------------------------------------------------------------------------------|----------------------------------------------------------------------------------------------------|----------------------------------------------------------------------------------------------------|
| NSXT-VI-<br><b>SDN-027</b> | Create an uplink profile with the<br>load balance source teaming<br>policy with two active uplinks for<br>ESXi hosts.                                                | For increased resiliency and<br>performance, supports the concurrent<br>use of both physical NICs on the ESXi<br>hosts that are configured as transport<br>nodes.                                                                                                    | You can use this policy only<br>with ESXi hosts. Edge virtual<br>machines must use the failover<br>order teaming policy.                                                                                                    |
| NSXT-VI-<br><b>SDN-028</b> | Create an uplink profile with the<br>failover order teaming policy<br>with one active uplink and no<br>standby uplinks for edge virtual<br>machine overlay traffic.  | Provides a profile that according to the<br>requirements for Edge virtual machines.<br>Edge virtual machines support uplink<br>profiles only with a failover order teaming<br>policy.<br>VLAN ID is required in the uplink profile.<br>Hence, you must create an uplink profile<br>for each VLAN used by the edge virtual<br>machines. | You create and manage<br>٠<br>more uplink profiles.<br>The VLAN ID used must be<br>٠<br>different than the VLAN ID<br>for ESXi host overlay<br>traffic.                                                                                                    |
| NSXT-VI-<br><b>SDN-029</b> | Create two uplink profiles with<br>the failover order teaming policy<br>with one active uplink and no<br>standby uplinks for edge virtual<br>machine uplink traffic. | Enables ECMP because the edge virtual<br>machine can uplink to the physical<br>network over two different VLANs.                                                                                                    | You create and manage more<br>uplink profiles.                                                                                                    |
| NSXT-VI-<br><b>SDN-030</b> | Add as transport nodes all ESXi<br>hosts that are prepared for<br>NSX-T.                                                                                             | Enables the participation of ESXi hosts<br>and the virtual machines on them in<br>NSX-T overlay and VLAN networks.                                                                                                    | Hosts run N-VDS. You must<br>migrate the existing VMkernel<br>ports from the existing virtual<br>switches to N-VDS. Apply a<br>staged approach where only a<br>single physical NIC is assigned<br>to the N-VDS instance until all<br>VMkernel ports are migrated to<br>N-VDS. |

Table 3‑26. Design Decisions on Transport Nodes and Uplink Policy

| <b>Decision ID</b>  | <b>Design Decision</b>                                                                                                    | <b>Design Justification</b>                                                                                                    | <b>Design Implications</b> |
|---------------------|----------------------------------------------------------------------------------------------------|----------------------------------------------------------------------------------------------------|----------------------------|
| NSXT-VI-<br>SDN-031 | Add as transport nodes all edge<br>virtual machines.                                                                                             | Enables the participation of edge virtual<br>machines in the overlay network and the<br>delivery of services, such as routing, by<br>these machines.                         | None.                      |
| NSXT-VI-<br>SDN-032 | Create an NSX-T Edge cluster<br>with the default Bidirectional<br>Forwarding Detection (BFD)<br>settings containing the edge<br>transport nodes. | Satisfies the availability requirements by<br>default.<br>Edge clusters are required to create<br>services such as NAT, routing to physical<br>networks, and load balancing. | None.                      |

Table 3‑26. Design Decisions on Transport Nodes and Uplink Policy (Continued)

# Routing Design by Using NSX-T

The routing design considers different levels of routing in the environment, such as number and type of NSX-T routers, dynamic routing protocol, and so on. At each level, you apply a set of principles for designing a scalable routing solution.

Routing can be defined in the following directions: North-South and East-West.

- n North-South traffic is traffic leaving or entering the NSX-T domain, for example, a virtual machine on an overlay network communicating with an end-user device on the corporate network.
- East-West traffic is traffic that remains in the NSX-T domain, for example, two virtual machines on the same or different logical switches communicating with each other.

Table 3‑27. Design Decisions on Routing Using NSX-T

| <b>Decision ID</b>         | <b>Design Decision</b>                                                                                                    | <b>Design Justification</b>                                                                                                    | <b>Design Implications</b>                                                                                                    |
|----------------------------|----------------------------------------------------------------------------------------------------|----------------------------------------------------------------------------------------------------|----------------------------------------------------------------------------------------------------|
| NSXT-VI-<br><b>SDN-033</b> | Create two VLANs to enable<br>ECMP between the Tier-0<br>router and the Layer 3 device<br>(ToR or upstream device).<br>The ToR switches or<br>upstream Layer 3 devices<br>have an SVI on one of the two<br>VLANS and each edge virtual<br>machine has an interface on<br>each VLAN. | Supports multiple equal-cost routes on<br>the Tier-0 Router and provides more<br>resiliency and better bandwidth use in<br>the network. | Extra VLANs are required.                                                                                                    |
| NSXT-VI-<br><b>SDN-034</b> | Deploy an Active-Active<br>Tier-0 router.                                                                                                    | Supports ECMP North-South routing<br>on all edge virtual machines in the<br>NSX-T Edge cluster.                                         | Active-Active Tier-0 routers cannot<br>provide services such as NAT. If you<br>deploy a specific solution that<br>requires stateful services on the<br>Tier-0 router, such as VMware<br>Pivotal Container Service, you must<br>provide an additional Tier-0 router in<br>Active-Standby mode. |
| NSXT-VI-<br><b>SDN-035</b> | Use BGP as the dynamic<br>routing protocol.                                                                                                    | Enables the dynamic routing by using<br>NSX-T. NSX-T supports only BGP.                                                                 | In environments where BGP cannot<br>be used, you must configure and<br>manage static routes.                                                                                                    |

| <b>Decision ID</b>         | <b>Design Decision</b>                                                                                                    | <b>Design Justification</b>                                                                                                    | <b>Design Implications</b>                                                                                                    |
|----------------------------|----------------------------------------------------------------------------------------------------|----------------------------------------------------------------------------------------------------|----------------------------------------------------------------------------------------------------|
| NSXT-VI-<br><b>SDN-036</b> | Configure BGP Keep Alive<br>Timer to 4 and Hold Down<br>Timer to 12 between the ToR<br>switches and the Tier-0<br>router. | Provides a balance between failure<br>detection between the ToR switches<br>and the Tier-0 router and<br>overburdening the ToRs with keep<br>alive traffic.                                               | By using longer timers to detect if a<br>router is not responding, the data<br>about such a router remains in the<br>routing table longer. As a result, the<br>active router continues to send<br>traffic to a router that is down. |
| NSXT-VI-<br><b>SDN-037</b> | Do not enable Graceful<br>Restart between BGP<br>neighbors.                                                               | Avoids loss of traffic. Graceful Restart<br>maintains the forwarding table which in<br>turn will forward packets to a down<br>neighbor even after the BGP timers<br>have expired causing loss of traffic. | None.                                                                                                    |
| NSXT-VI-<br><b>SDN-038</b> | Deploy a Tier-1 router to the<br>NSX-T Edge cluster and<br>connect it to the Tier-0 router.                               | Creates a two-tier routing architecture<br>that supports load balancers and NAT.<br>Because the Tier-1 is always<br>Active/Standby, creation of services<br>such as load balancers or NAT is<br>possible. | A Tier-1 router can only be<br>connected to a single Tier-0 router.<br>In scenarios where multiple Tier-0<br>routers are required, you must<br>create multiple Tier-1 routers.                                                      |

Table 3‑27. Design Decisions on Routing Using NSX-T (Continued)

# Virtual Network Design Example Using NSX-T

Design a setup of virtual networks where you determine the connection of virtual machines to logical switches and the routing between the Tier-1 router and Tier-0 router, and then between the Tier-0 router and the physical network.

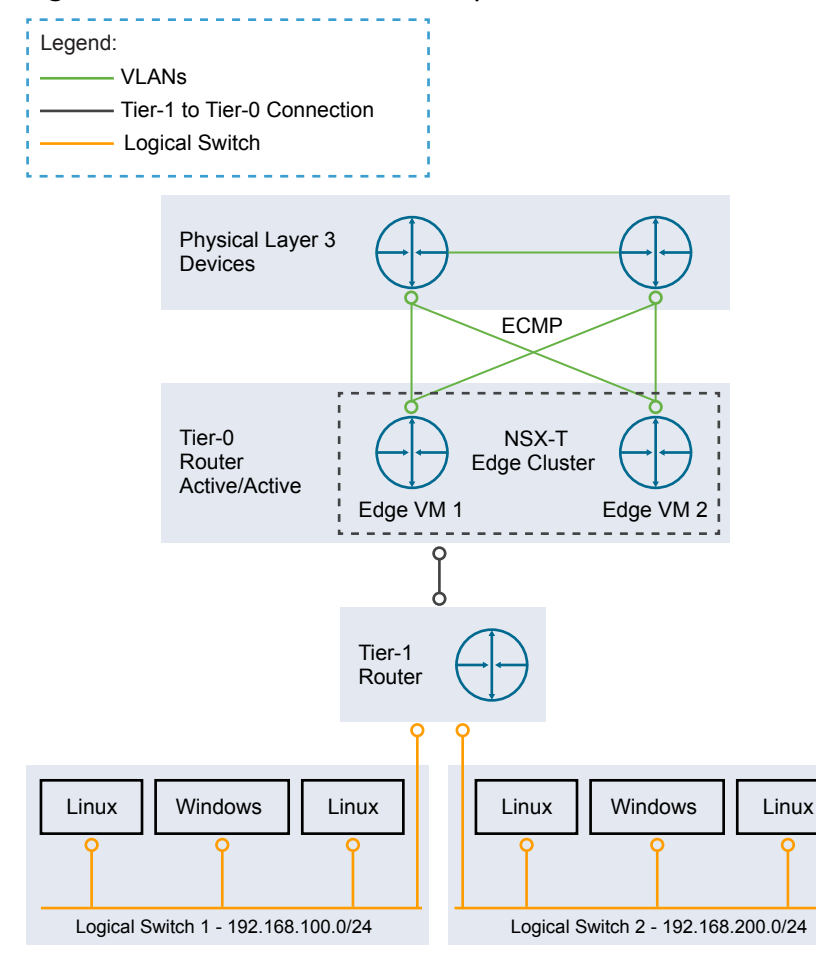

Figure 3‑7. Virtual Network Example

## Monitoring NSX-T

Monitor the operation of NSX-T for identifying failures in the network setup. Use the vRealize Log Insight Content Pack for VMware NSX-T to see the logs generated by the components of NSX-T in the user interface of vRealize Log Insight.

vRealize Log Insight saves log queries and alerts, and you can use dashboards for efficient monitoring.

Table 3‑28. Design Decisions on Monitoring NSX-T

| <b>Decision ID</b> | <b>Design Decision</b>                                                                                               | <b>Design Justification</b>                                                                                                    | <b>Design Implication</b>                                           |
|--------------------|----------------------------------------------------------------------------------------------------|----------------------------------------------------------------------------------------------------|---------------------------------------------------------------------|
| NSXT-VI-SDN-039    | Install the content pack for NSX-T.                                                                                  | Provides granular monitoring of the<br>NSX-T infrastructure.                                                                   | Requires manually installing<br>the content pack.                   |
| NSXT-VI-SDN-040    | Configure each NSX-T<br>component to send log<br>information over syslog to the<br>vRealize Log Insight cluster VIP. | Ensures that all NSX-T components<br>log files are available for monitoring<br>and troubleshooting in vRealize Log<br>Insight. | Requires manually<br>configuring syslog on each<br>NSX-T component. |

#### Use of SSL Certificates in NSX-T

By default, NSX-T Manager uses a self-signed Secure Sockets Layer (SSL) certificate. This certificate is not trusted by end-user devices or Web browsers.

As a best practice, replace self-signed certificates with certificates that are signed by a third-party or enterprise Certificate Authority (CA).

Table 3‑29. Design Decisions on the SSL Certificate of NSX-T Manager

| Design ID       | <b>Design Decision</b>                                                                                                    | <b>Design Justification</b>                                                                                                    | <b>Design Implication</b>                                             |
|-----------------|----------------------------------------------------------------------------------------------------|----------------------------------------------------------------------------------------------------|-----------------------------------------------------------------------|
| NSXT-VI-SDN-041 | Replace the NSX-T Manager<br>certificate with a certificate that is<br>signed by a third-party Public Key<br>Infrastructure. | Ensures that the communication<br>between NSX-T administrators and<br>the NSX-T Manager is encrypted by<br>using a trusted certificate. | Replacing and managing<br>certificates is an<br>operational overhead. |